# **ESCUELA SUPERIOR POLITÉCNICA DEL LITORAL**

### **Facultad de Ingeniería en Electricidad y Computación**

DESARROLLO E IMPLEMENTACIÓN DE UN SISTEMA DE SEGURIDAD PARA CAMIONES TRANSPORTISTAS BASADO EN UN BOTÓN DE PÁNICO Y ALARMA USANDO UN MÓDULO GPS

# **PROYECTO INTEGRADOR**

Previo la obtención del Título de:

# **Ingeniero en Telecomunicaciones**

Presentado por: Ricardo Antonio Romero Mosquera José Francisco Torres Ramos

> GUAYAQUIL - ECUADOR Año: 2022

### <span id="page-1-0"></span>**DEDICATORIA**

Dedico el presente proyecto a mis padres Ricardo Romero y Blanca Mosquera por brindarme su confianza y cariño. A mis hermanas Julissa, Blanca y Madeleine por creer en mí. A mi abuelo Milton Romero y en especial a la memoria de mi abuela Julia Martínez.

Ricardo Antonio Romero Mosquera.

### <span id="page-2-0"></span>**DEDICATORIA**

Dedico el presente proyecto a mi familia y principalmente a mi madre, ella sabe todo el esfuerzo y sacrificio que he tenido que pasar para lograr terminar mi carrera, a mi padre que con su trabajo y mucha valentía llevaba el sustento al hogar, a mis hermanos y a mi compañera de vida Lady Valdez, por brindarme todo su apoyo y confianza en cada instancia de este proceso.

También dedico este esfuerzo a la memoria de mi abuelo Eugenio Ramos, quien con sus palabras supo darme motivación e impulso para superarme.

José Francisco Torres Ramos.

## <span id="page-3-0"></span>**AGRADECIMIENTOS**

Mis más sinceros agradecimientos primeramente a Dios por brindarme vida y sabiduría. A mis padres por darme todo lo necesario durante esta etapa. A mis hermanas por creer en mi durante este camino. A mis amigos que siempre están cuando se los necesita para brindarme su apoyo.

A todos los profesores que en todos estos años me han brindado de buenas enseñanzas y a mi compañero José Torres por ser partícipe de este desafío y en general a todas las personas que fueron parte de esta etapa universitaria.

Ricardo Antonio Romero Mosquera.

### <span id="page-4-0"></span>**AGRADECIMIENTOS**

Siempre mantendré mi agradecimiento, a Dios, por darme la vida, mantenerme fuerte y brindarme salud hasta el día de hoy, me siento bendecido por tener a mi familia unida que, a pesar de altos y bajos, siempre me han dado una mano y su voz de aliento. También agradezco a Lady, por ser la persona que elegí para que se convierta en familia, disfrutando de cada alegría, consolándome en cada tristeza y apoyándome en cada logro de mi vida.

A mis profesores, por su excelente enseñanza y confianza en cada aprendizaje en mi carrera. También agradezco a mi compañero Ricardo Antonio Romero Mosquera, por su importante aportación tanto académica como amistosa en esta etapa universitaria. Quiero mostrar mi agradecimiento a personas que sin ningún interés me apoyaron, y brindaron su mano solidaria, sin duda alguna los llevo siempre presente.

José Francisco Torres Ramos

# **DECLARACIÓN EXPRESA**

<span id="page-5-0"></span>"Los derechos de titularidad y explotación, nos corresponde conforme al reglamento de propiedad intelectual de la institución; Ricardo Antonio Romero Mosquera y José Francisco Torres Ramos damos nuestro consentimiento para que la ESPOL realice la comunicación pública de la obra por cualquier medio con el fin de promover la consulta, difusión y uso público de la producción intelectual"

Rievalo Romero J.

Ricardo Romero Mosquera

José Torres Ramos

# <span id="page-6-0"></span>**EVALUADORES**

**Ing. Alfredo Núñez Unda, M.Sc.** PROFESOR DE LA MATERIA

 $\hat{t}$  $211$ 

**Ph.D. Germán Vargas López** PROFESOR TUTOR

### **RESUMEN**

<span id="page-7-0"></span>La producción ganadera en la actualidad, se ha visto impactada por el aumento de casos de delincuencia y robos a gran parte de los camiones transportistas de la producción, esto ocasiona pérdidas económicas para los pequeños y grandes comerciantes, en vista de aquello se presenta a continuación un sistema que trate de reducir o inclusive, frustrar los planes por parte de los perpetradores, este sistema consiste en la implementación de un botón de pánico en los camiones de manera que envíen señales de alerta a los puntos de control y monitoreo de los camiones transportistas en caso de ser asaltados, además contará con sensores de apertura colocados en las puertas que, al activarse, notificarán al personal a cargo para que realicen el seguimiento respectivo, este sistema también contará con una pantalla LED como alarma visual y una cámara de vigilancia.

Una vez implementado el sistema se obtuvieron los resultados esperados, al activarse las alarmas, el personal encargado del monitoreo de la flotilla de camiones recibió las señales de alerta a través de mensajes de texto con un enlace a Google Maps detallando la posición en la que se encontraba cada camión y su respectivo mensaje de auxilio incluso cuando sus puertas hayan sido abiertas. Con el envío de las señales de alerta, el personal a cargo de la flotilla de camiones podrá realizar un seguimiento instantáneo de los mismos de manera que puedan intervenir a tiempo y frustrar los posibles atracos ocasionados por la delincuencia.

**Palabras Clave:** Geolocalización, Monitoreo, Sensor, GSM, Seguridad.

# *ABSTRACT*

<span id="page-8-0"></span>Livestock production today has been impacted by the increase in cases of crime and thefts to a large part of the trucks transporting the production, this causes economic losses for small and large traders. In view of this, a system is presented below which seeks to reduce or even frustrate the perpetrators' plans, this system consists of the implementation of a panic button on the trucks so that they send warning signals to the control and monitoring points of the transport trucks in case of being assaulted, in addition to having opening sensors placed on the doors that, when activated, they shall notify the staff in charge to perform the respective monitoring, this system will also feature an LED display as a visual alarm and a surveillance camera.

Once the system was implemented the expected results were obtained, when the alarms were activated, the personnel in charge of monitoring the fleet of trucks, received the warning signals via text messages with a link to Google Maps detailing the position each truck was in and its respective distress message even when its doors have been opened. By sending the warning signals, the personnel in charge of the truck fleet will be able to instantly track them so that they can intervene in time and thwart possible robberies caused by crime.

**Keywords:** Geolocation, Monitoring, Sensor, GSM, Security.

# ÍNDICE GENERAL

<span id="page-9-0"></span>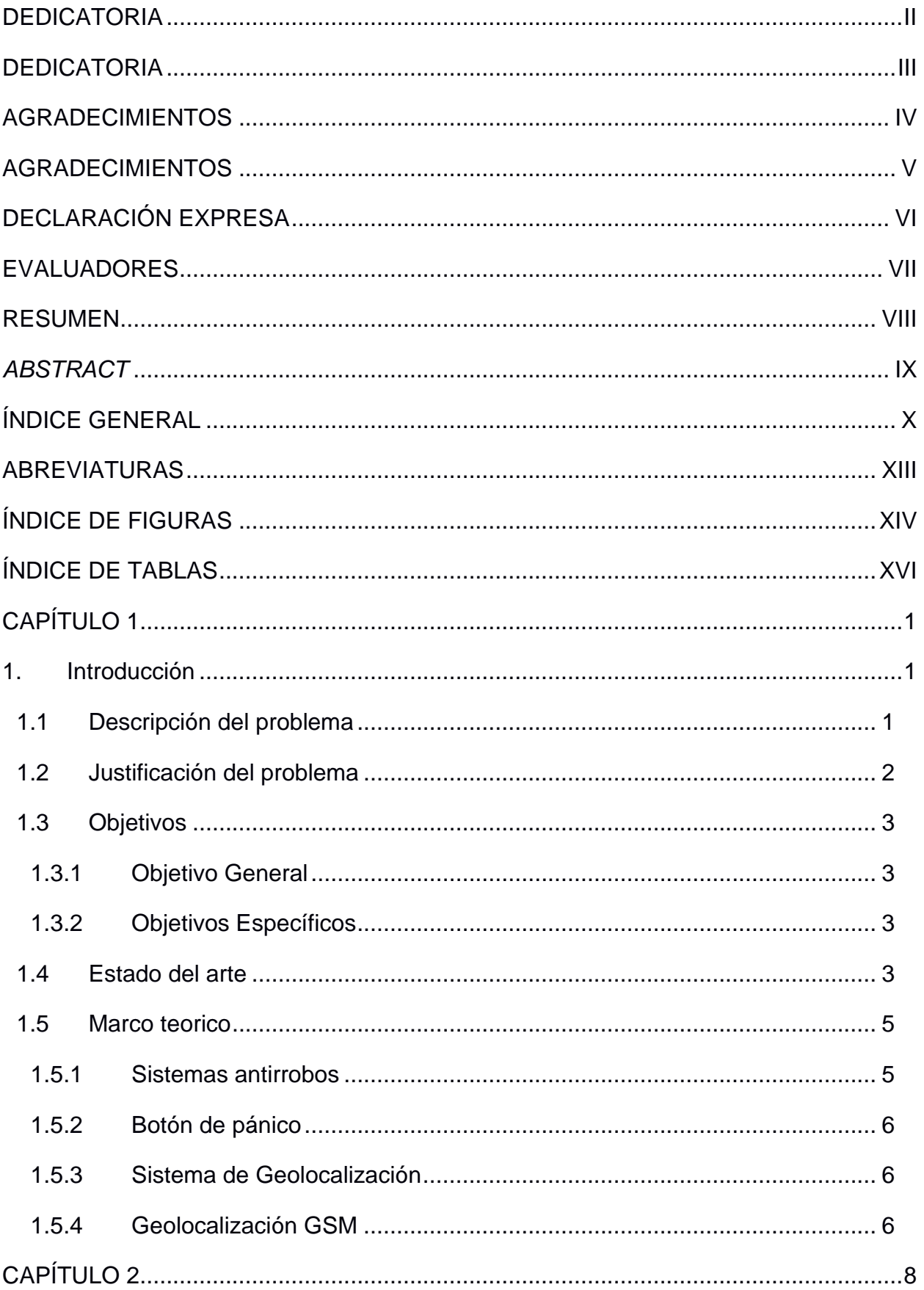

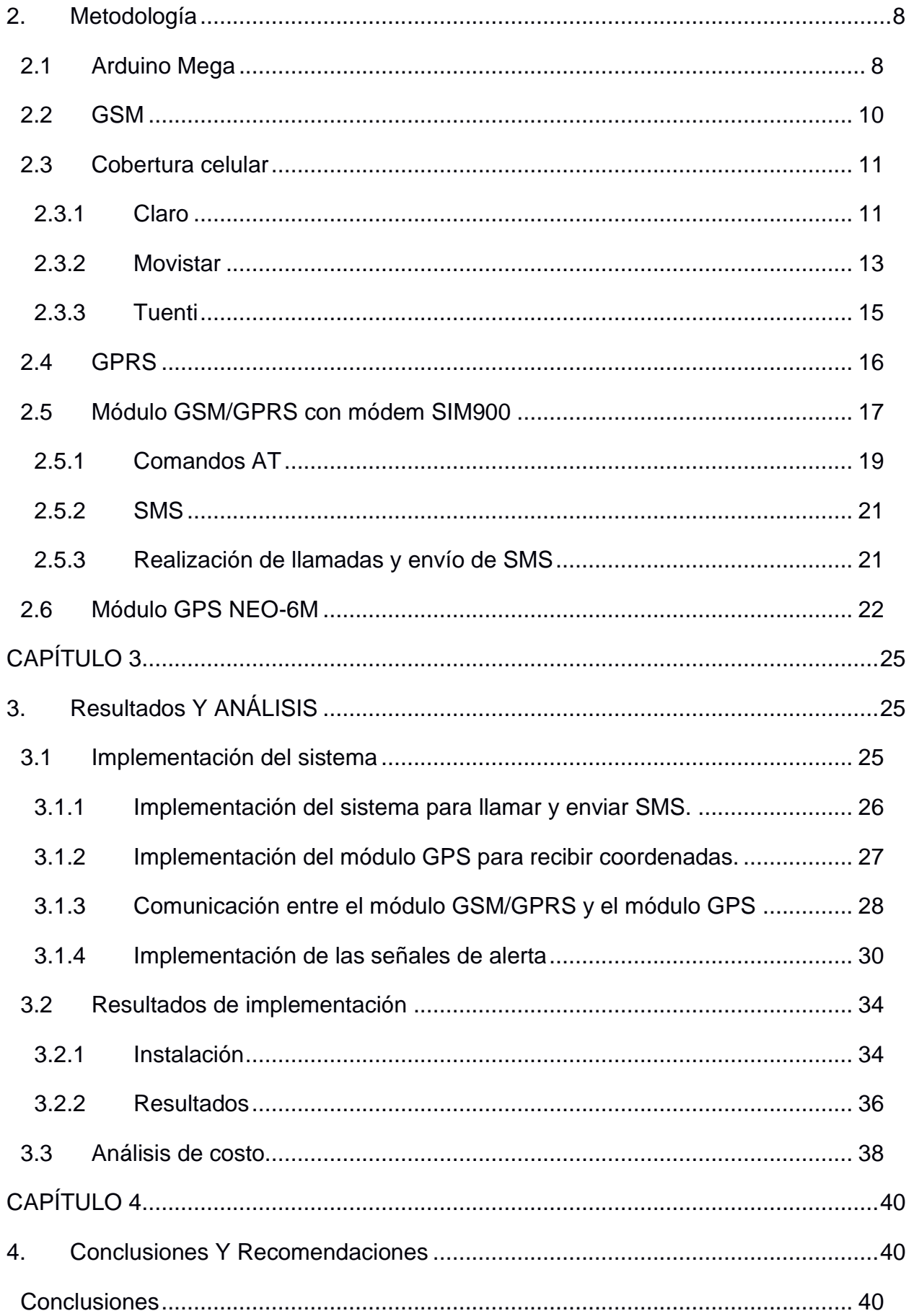

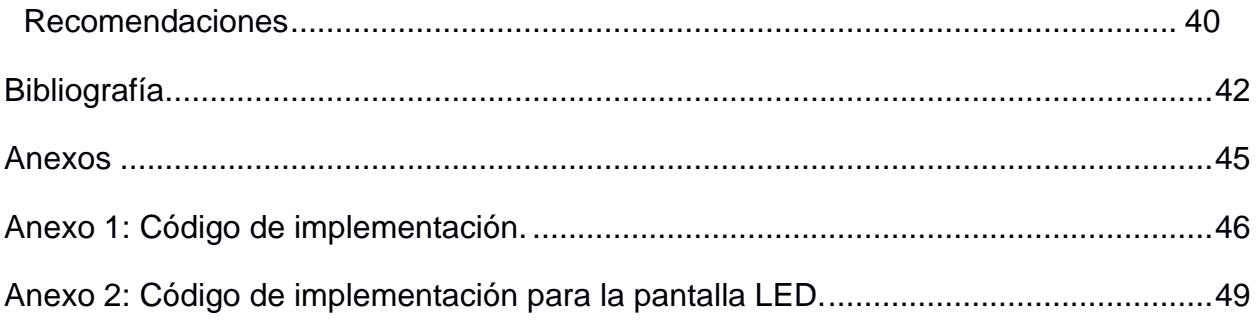

# **ABREVIATURAS**

- <span id="page-12-0"></span>GSM Global System for Mobile Communications
- GPS Global Positioning System
- Wi-Fi Wireless Fidelity
- RF Radio Frequency
- MCU MicroController Unit
- USB Universal Serial Bus
- SRAM Static Random Access Memory
- EEPROM Electrically Erasable Programmable Read Only Memory
- GPRS General Packet Radio Service
- WAP Wireless Application Protocol
- SMS Short Message Service
- MMS Multimedia Message Service
- LTE Long Term Evolution
- TCP/IP Transmission Control Protocol/Internet Protocol
- Rx Receptor
- Tx Transmitter

# **ÍNDICE DE FIGURAS**

<span id="page-13-0"></span>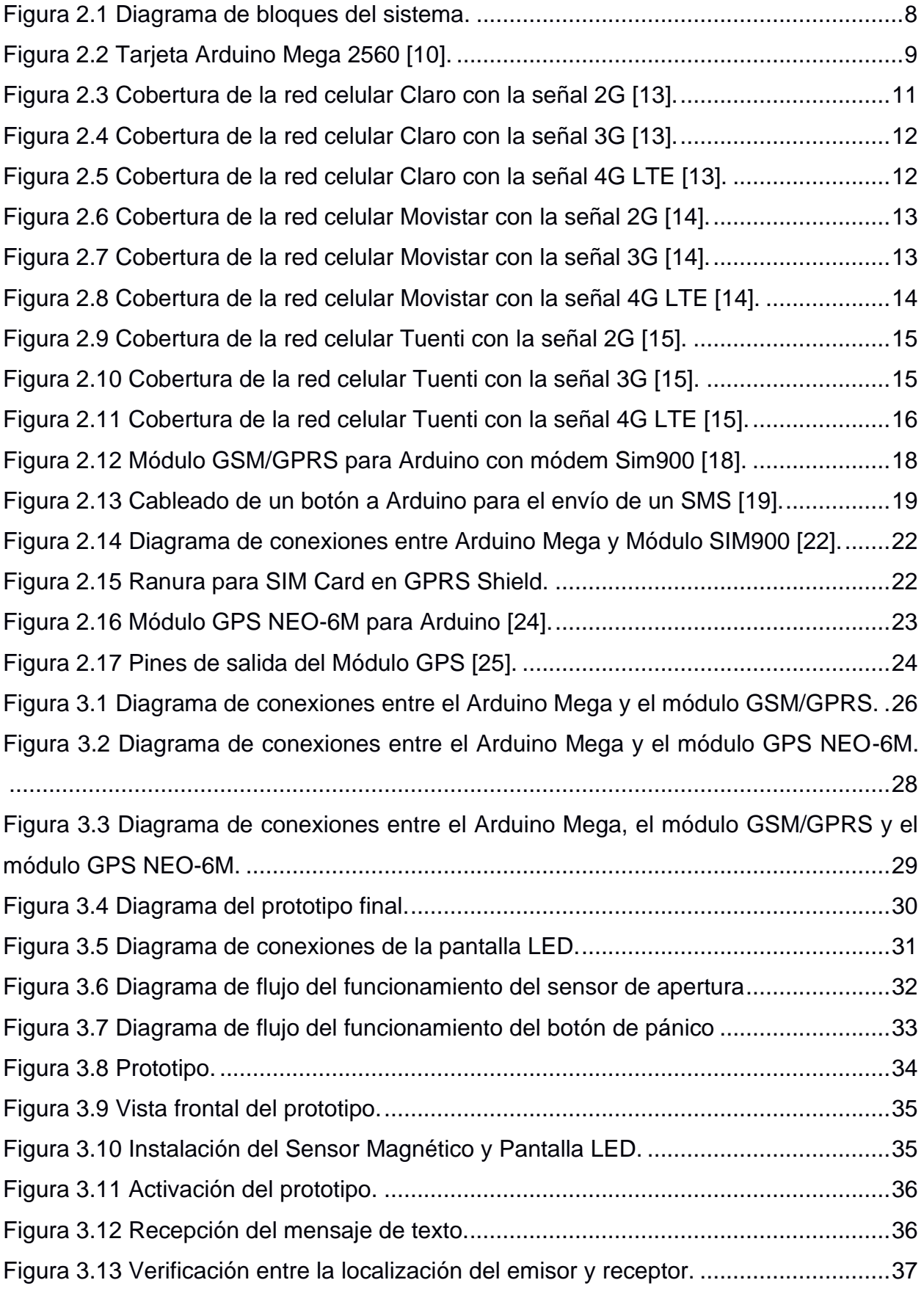

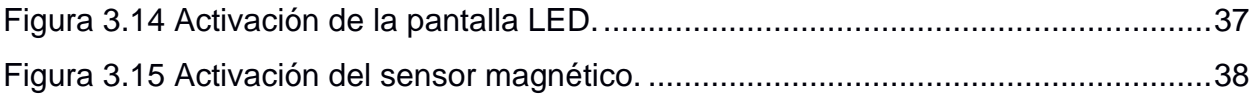

# **ÍNDICE DE TABLAS**

<span id="page-15-0"></span>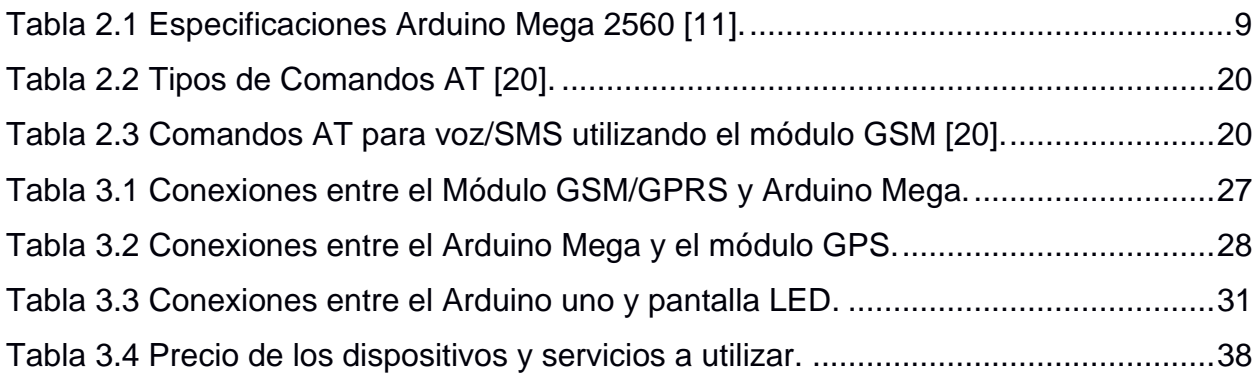

# **CAPÍTULO 1**

## <span id="page-16-1"></span><span id="page-16-0"></span>**1. INTRODUCCIÓN**

Con el crecimiento tecnológico se desarrollan componentes electrónicos que nos pueden ayudar a facilitar el cumplimiento de ciertas acciones. Con esto las pequeñas empresas pueden realizar trabajos de una mejor manera, para que así estas puedan aumentar su producción. Pero este crecimiento puede llegar a llamar la atención de personas malintencionadas, que buscaran el modo de afectar negativamente a este tipo de empresas en crecimiento.

Al realizar una búsqueda de empresas que busquen la solución de alguna problemática, nos encontramos con una que presenta vulnerabilidades en la seguridad de los camiones, ya que, en los últimos tiempos con el aumento de la delincuencia, dicha empresa ha sido víctima de robos y sus trabajadores de maltratos físicos y psicológicos. Estos atracos ocurren en el trayecto de la entrega de productos hacia otras ciudades.

Existen grandes empresas que pueden brindar un sistema de seguridad a estos camiones, pero los costos del servicio no son tan accesibles para este tipo de empresas que se encuentra en desarrollo. Es por eso que planteamos un sistema el cual pueda ser adquirido por pequeñas empresas. Este sistema contará con diferentes funciones como: geolocalización, uso de botón de pánico para alertar a la empresa, sensor de apertura, una minicámara y el uso de una pantalla led.

#### <span id="page-16-2"></span>**1.1 Descripción del problema**

La Avícola Viterbo es una microempresa la cual se encarga de la distribución de productos de primera necesidad para animales de crianza como: pollos, vacas, cerdos entre otros, vendiendo productos al por mayor y al por menor. Se encuentra ubicada en el cantón Daule de la provincia del Guayas, posee tiendas comerciales en cantones cercanos a Daule como: Salitre, Palestina, Santa Lucia, etc.

Es la encargada de abastecer a dichos establecimientos y desde el año pasado varios de sus camiones han sido víctima de la delincuencia, estos camiones no cuentan con la tecnología de geolocalización para facilitar el rastreo de estos. Por lo que son vulnerables a ser atacados, algunos de sus camiones se los han encontrado ya desvalijados en deshuesaderos, este tipo de acciones generan una gran pérdida a la empresa. En el vehículo se encuentra el piloto y copiloto, los cuales reciben golpes y son despojados de sus pertenencias, por lo que se les hace imposible poder contactar con la empresa o llamar a las autoridades. Cuando ya pueden comunicar lo sucedido es cuando se inicia la búsqueda del vehículo y los culpables, en todo el transcurso de lo sucedido no se tienen registros de cómo se ven los implicados para poder dar con ellos.

#### <span id="page-17-0"></span>**1.2 Justificación del problema**

Con el desarrollo tecnológico y el trabajo conjunto de las empresas para poder mejorar y así evitar los robos, el uso de los sistemas de geolocalización han ayudado a disminuir el número de robos, por lo que la eficiencia al momento de transportar mercadería mejora. Con este tipo de sistemas de seguridad se puede mejorar la productividad y reducir costos de daños materiales como físicos [1].

Existen varias maneras para lograr evitar un robo como por ejemplo si durante el trayecto ya se tiene una breve sospecha de que están siendo perseguidos, la primera acción a realizar es la de avisar a las autoridades y a la empresa. Circular en vías donde exista bastante afluencia de personas o vehículos, para que así el piloto pueda tomar acciones que eviten este tipo de situaciones.

Por eso se busca mejorar la seguridad del vehículo, ya que si el piloto o copiloto se dan cuenta de que puede ocurrir algún percance y estos puedan activar algún botón de pánico el cual enviara una señal para notificar a la empresa que está ocurriendo alguna actividad que no es normal y así ellos puedan realizar un seguimiento del vehículo como también avisar a las autoridades de cualquier actividad sospechosa que pueda ocurrir.

 $\overline{2}$ 

Con el uso del botón también se activará una pantalla led la cual notificará a las personas cercanas al vehículo que el este está por sufrir o sufrirá algún robo, por lo que existirá una mayor atención hacia el vehículo, también se activará una cámara la cual captará toda acción ocurrida en el momento de la activación.

#### <span id="page-18-0"></span>**1.3 Objetivos**

#### <span id="page-18-1"></span>**1.3.1 Objetivo General**

Implementar un sistema de botón de pánico para vehículos de transporte utilizando geolocalización, sensores de apertura, minicámaras de vigilancia y pantallas leds.

#### <span id="page-18-2"></span>**1.3.2 Objetivos Específicos**

- Integrar el botón de pánico en los vehículos transportistas.
- Notificar a la empresa cuando el vehículo se encuentre en peligro.
- Notificar a la empresa cuando la puerta de carga se haya abierto.
- Utilizar aplicaciones como Google Maps para efectuar el respectivo monitoreo del vehículo.
- Registrar las acciones que ocurran durante el trayecto del viaje.
- Mostrar un aviso de emergencia a las personas que se encuentren alrededor del vehículo a través de una pantalla led.
- Brindar mayor seguridad para los empleados y mercancía de la empresa.

#### <span id="page-18-3"></span>**1.4 Estado del arte**

En la Universidad de Guayaquil, en el año 2019, el estudiante Guevara Muñoz Edison Christian desarrollo un proyecto llamado: "Diseño de un prototipo GPS basado en Arduino integrando un Módulo GSM para el control y monitoreo de la ubicación del ganado vacuno". El cual se desarrolló usando tecnologías GPS y GSM para controlar y monitorear la ubicación del ganado, para que así lograr disminuir el robo de estos animales en las haciendas, usando Google Maps para la verificación de las coordenadas geográficas en tiempo real, y el Módulo GSM para poder notificar a los usuarios la ubicación del ganado, es un proyecto interesante,

ya que usa un Arduino UNO con la integración de los módulos GPS y GSM para lograr el objetivo del proyecto [2].

En la Universidad Autónoma de Ciudad Juárez, en el año 2017, el grupo de estudiantes conformado por: Castro Ríos Alejandro y Lemus Peregrino José Manuel desarrollaron un reporte técnico de investigación llamado: "Aplicación móvil para el monitoreo y localización vehicular simulando un sistema de seguridad automotriz". En el cual desarrollaron una aplicación móvil para poder monitorear y saber en donde se encuentra el vehículo en todo momento, utilizando la tecnología móvil para aumentar la seguridad y estar pendiente de cualquier de la localización. Simulando un sistema de seguridad el cual replica las señales de alerta producidas por un vehículo, para después enviar y que estas sean recibidas en un dispositivo móvil [3].

Cristhian Cárdenas y Diego Villacrés, estudiantes de la Universidad Politécnica Salesiana, en el año 2021 también se vieron en la necesidad de desarrollar e implementar un proyecto similar que consiste en un "Sistema de seguridad antirrobo por inmovilización del motor mediante corte de combustible y señal de alerta por llamada de voz a dispositivo móvil, complementado con señal de ubicación del vehículo por GPS", en él respectivo trabajo se utilizan módulos y componentes electrónicas que se emplearán para la implementación del presente proyecto, sin embargo, utilizan otros mecanismos de seguridad antirrobo muy similares como lo son la clave y huella digital para la habilitación del vehículo, la activación/interrupción de la bomba de combustible y el uso de sensores [4].

Para el desarrollo del proyecto se tiene una gran variedad de tecnologías que se pueden utilizar como: Arduino el cual posee una gran variedad de placas que pueden trabajar desde los 8 bits hasta los 32 bits. El ESP32 posee un poderoso microcontrolador de 32 bits, tiene incorporado las tecnologías de Wifi y bluetooth y posee un gran rendimiento para trabajar en RF [5].

4

#### <span id="page-20-0"></span>**1.5 Marco teorico**

#### <span id="page-20-1"></span>**1.5.1 Sistemas antirrobos**

Un sistema antirrobo es aquel sistema de seguridad y alarma basado en una cantidad determinada de dispositivos electrónicos sofisticados interconectados entre sí con la finalidad de proteger los bienes pertenecientes a una persona de cualquier tipo de afanador de bienes ajenos.

Cabe recalcar que el número de delitos por robo de vehículos ha crecido considerablemente en estos últimos tiempos incluso poniendo en riesgo la vida de la persona afectada, por ello es necesario contar con un sistema de seguridad antirrobo eficaz que fomente la seguridad tanto vehicular como personal, por ello la eficacia de la mayoría de los sistemas antirrobos existentes, se basa en la instalación de los mismos en lugares específicos de manera que no se puedan descubrir a simple vista y puedan proteger e incluso frustrar alguna intervención ajena por parte de los malhechores.

Los sistemas antirrobo y de alarma de automóviles se pueden clasificar en tres categorías:

- Los sistemas que pretenden evitar el robo del vehículo impidiendo la puesta en marcha del motor; estos sistemas actúan sobre la bobina de encendido en los motores de ciclo Otto y sobre la válvula de paro, o su relé, de la bomba de inyección en los vehículos con motor Diesel. Con estos sistemas se pretende evitar que se pueda arrancar el motor, pero dejan indemne el interior del coche y los objetos allí depositados como, por ejemplo, los radiocasetes.
- Los sistemas que pretenden proteger los componentes situados en el interior del vehículo y protegen las puertas y capós con avisadores acústicos y luminosos. Dentro de esta categoría existen dos variedades: los sistemas que protegen de la apertura de puertas y capós y los sistemas que además protegen al vehículo de balanceos. Con estos sistemas se pretende ahuyentar al ladrón, y atraer la atención del propietario o de las fuerzas del orden público, con una exhibición de luz y sonido prodigada por las luces de dirección y el avisador acústico o las sirenas instaladas al efecto, con cargo a la energía acumulada en la batería.

• Los sistemas que son el resultado de la combinación de la primera y la segunda categoría. En el diseño de estos sistemas se considera que, en determinadas circunstancias, las alarmas antirrobo no resultan lo suficientemente disuasivas para los cacos y es necesario asegurar la protección del vehículo evitando que se pueda poner el motor del vehículo en marcha [6].

#### <span id="page-21-0"></span>**1.5.2 Botón de pánico**

El botón de pánico es un complemento de un sistema de alarmas que consiste en un dispositivo que permite, con tan solo pulsarlo, notificar de una emergencia a la Central Receptora de Alarmas (CRA). El botón de pánico es capaz de emitir una señal silenciosa y existen varios tipos: botón de pared, de teclado (instalados en el panel de control de alarma), o incluso inalámbrico [7].

#### <span id="page-21-1"></span>**1.5.3 Sistema de Geolocalización**

En el presente, es un sistema muy utilizado para obtener datos de algún dispositivo de última generación haciendo uso de la tecnología de los satélites. Es un programa de protocolo que tiene como finalidad la localización de objetos en tiempo real. Este tipo de acciones también es conocido como de seguimiento, ya que ejecuta la búsqueda de un objeto en el momento exacto en que el mismo está en movimiento, potencializando el dinamismo y reduciendo en un periodo considerable los tiempos [8].

#### <span id="page-21-2"></span>**1.5.4 Geolocalización GSM**

Un artículo web compartido por Alejandro Méndez, trata acerca de los principios de geolocalización GSM y su funcionamiento, en él hace referencia a que el seguimiento de la ubicación de los dispositivos existe desde hace un tiempo. A diferencia del seguimiento por GPS, la geolocalización GSM funciona bien en interiores y también con el mal tiempo. Ésta es una forma de localizar clientes compatibles con GSM, como teléfonos inteligentes, rastreadores o módulos de monitoreo, en función de las distancias aproximadas a las torres celulares cercanas.

6

Con la expansión de la tecnología GSM, las empresas de telecomunicaciones de todo el mundo desarrollaron redes celulares y brindaron una cobertura que hizo que la geolocalización GSM fuera bastante confiable. La geolocalización GSM se considera menos precisa que la geolocalización GSM, pero es más fiable. Su precisión depende de la cobertura de la red. Su precisión depende de la cobertura de la red. Hasta cierto punto, una red densa lo hace más preciso. Sin embargo, en lugares concurridos como las grandes ciudades, existen factores adicionales como reflejos e interferencias [9].

# **CAPÍTULO 2**

# <span id="page-23-1"></span><span id="page-23-0"></span>**2. METODOLOGÍA**

Para la solución de la problemática de la empresa se utilizarán dispositivos electrónicos, los cuales puedan facilitar a cumplir con las necesidades previamente expuestas. Usando una tarjeta de desarrollo para poder programar las funciones específicas y así poder activar los actuadores.

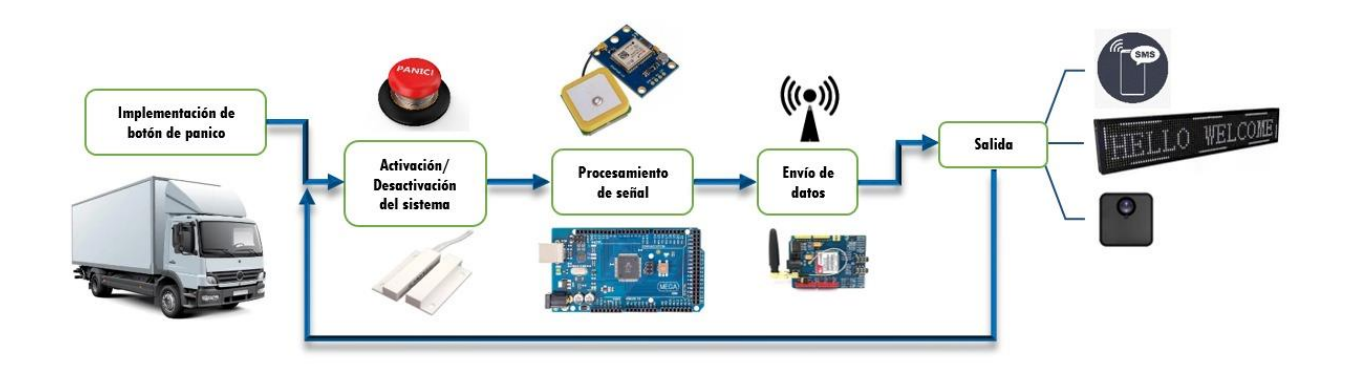

**Figura 2.1 Diagrama de bloques del sistema.**

<span id="page-23-3"></span>En la figura 2.1 se pueden encontrar algunos de los elementos electrónicos que se utilizaran para la solución de esta necesidad. Como entradas del sistema se encuentran el pulsador y el sensor de apertura. Al ser activados estos enviaran una señal al MCU, el cual se encargará de la parte del procesamiento. Para esta etapa encontramos un Arduino Mega, módulo GPS y un módulo Sim900. Una vez que estos hayan realizado su trabajo se activaran los actuadores en la salida del sistema, para este caso sería el envío y recepción de un mensaje de texto y la activación de un letrero digital.

#### <span id="page-23-2"></span>**2.1 Arduino Mega**

Arduino Mega es una de las tantas tarjetas de desarrollo que posee la marca Arduino, este dispositivo posee una tarjeta de desarrollo Open Source que usa un microcontrolador Atmega2560. Este microcontrolador es el mejor de la familia Arduino ya que posee 54 pines digitales que pueden funcionar como entrada o

salidas, 16 pines de entrada analógicas. La comunicación con la computadora es realizada por el puerto serial, por lo que es necesario un convertidor USB-Serial [10].

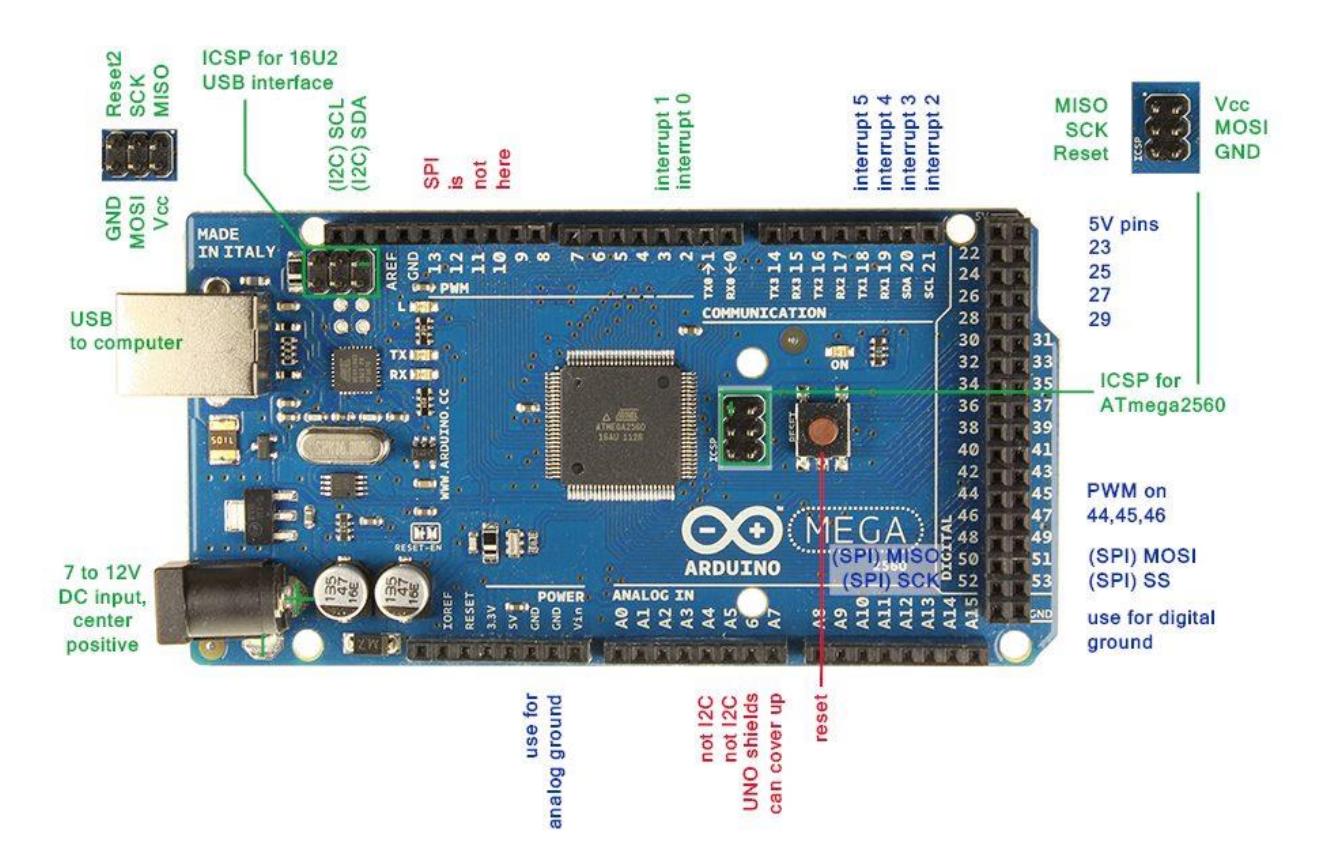

**Figura 2.2 Tarjeta Arduino Mega 2560 [10].**

<span id="page-24-0"></span>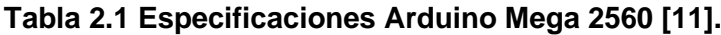

<span id="page-24-1"></span>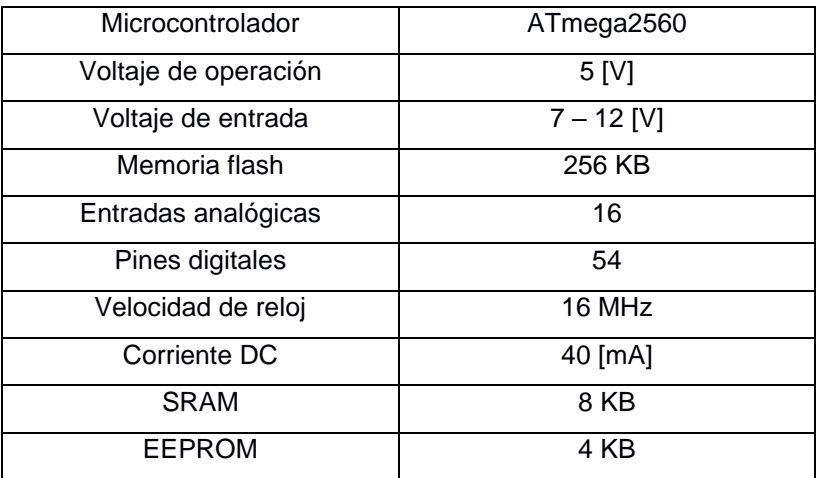

#### <span id="page-25-0"></span>**2.2 GSM**

Es un sistema digital de telefonía móvil que provee un estándar común para los usuarios, permitiendo el Roaming internacional y la capacidad de ofrecer a alta velocidad servicios avanzados de transmisión de voz, datos y video, y otros servicios de valor agregado.

Básicamente lo que diferencia esta tecnología móvil de las anteriores es que permite no sólo mandar mensajes de texto, sino que también se pueden mandar pequeños archivos, como lo son fotos, mensajes de voz y timbres o sonidos. Los principales servicios que ofrece esta tecnología son la posibilidad de utilizar GPRS (General Packet Radio Service), servicios WAP (Wireless Application Protocol), envío y recepción de mensajes SMS y MMS (Mensajería Instantánea Multimedia), o participación en chat, además ofrece una amplia cobertura a nivel nacional e internacional y sus terminales utilizados ofrecen velocidades cada vez mayores [12].

#### <span id="page-26-0"></span>**2.3 Cobertura celular**

#### <span id="page-26-1"></span>**2.3.1 Claro**

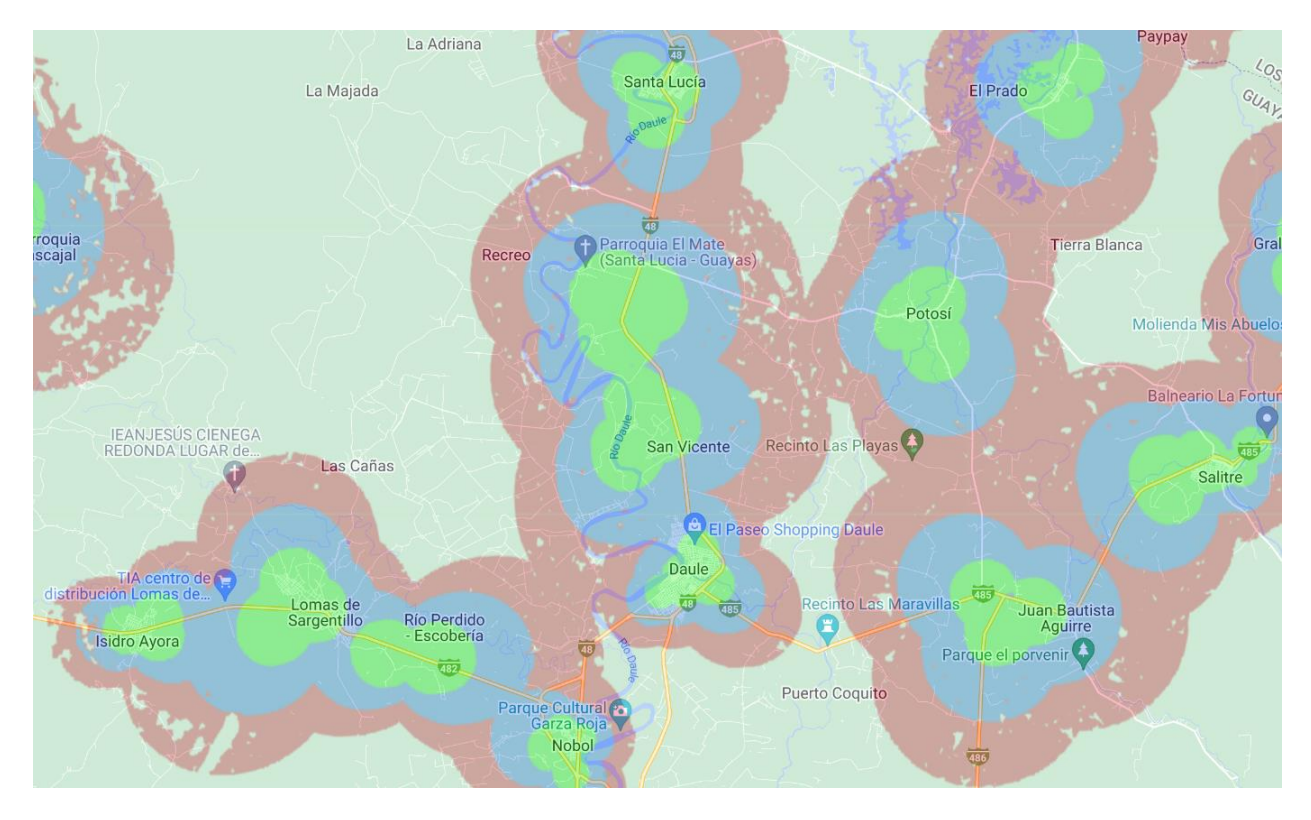

**Figura 2.3 Cobertura de la red celular Claro con la señal 2G [13].**

<span id="page-26-2"></span>Como se observa en la figura 2.3 la señal de Claro en 2G tiene mayor cobertura que la señal 3G y 4G, las cuales se muestran en la figura 2.4 y figura 2.5 respectivamente. Al poseer una mayor cobertura en sectores cercanos al cantón Daule, la hacen una buena opción para él envió de alertas mediante mensajes de texto usando la red GSM. Donde las zonas de color verde poseen una potencia de señal mayor o igual a -85 dBm, lo cual es una señal de calidad alta. Mientras que las zonas de color celeste poseen una potencia entre -95 dBm y -85 dBm, la cual es una señal de calidad media. Y las zonas de color rojo poseen una potencia entre -105 dBm y -95 dBm, lo cual es una señal de calidad baja.

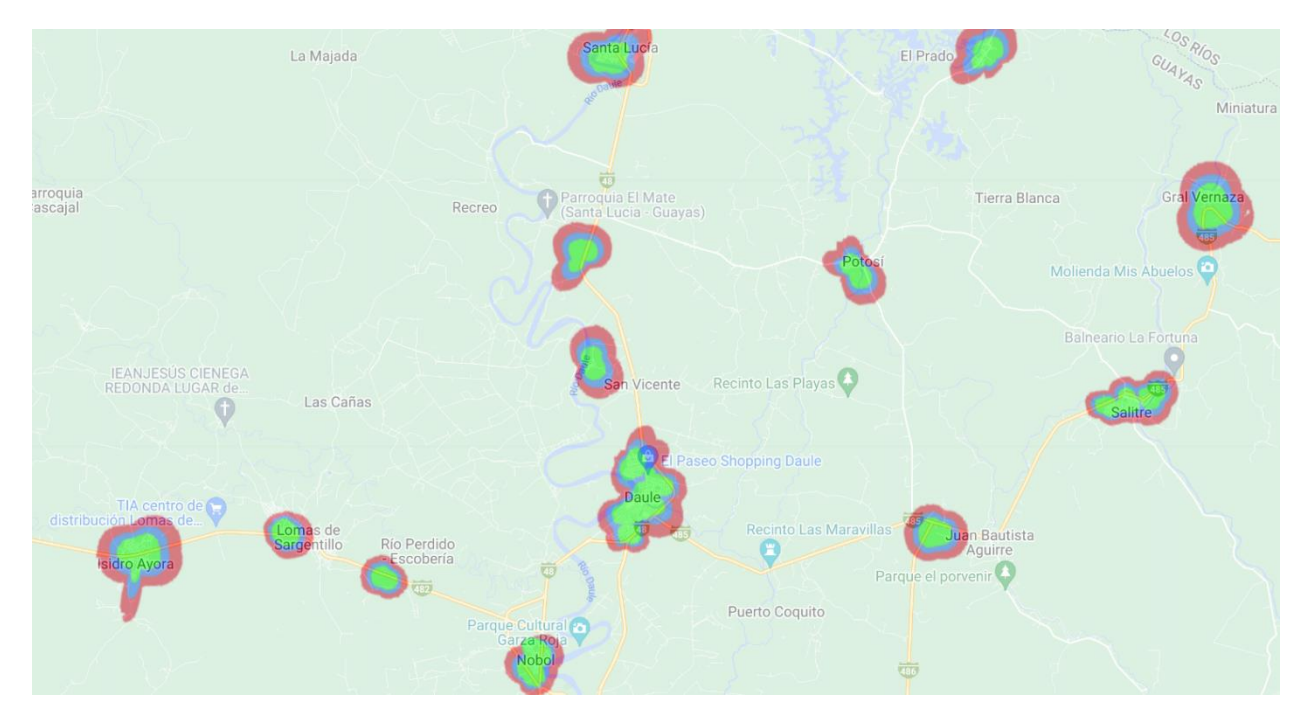

**Figura 2.4 Cobertura de la red celular Claro con la señal 3G [13].**

<span id="page-27-1"></span><span id="page-27-0"></span>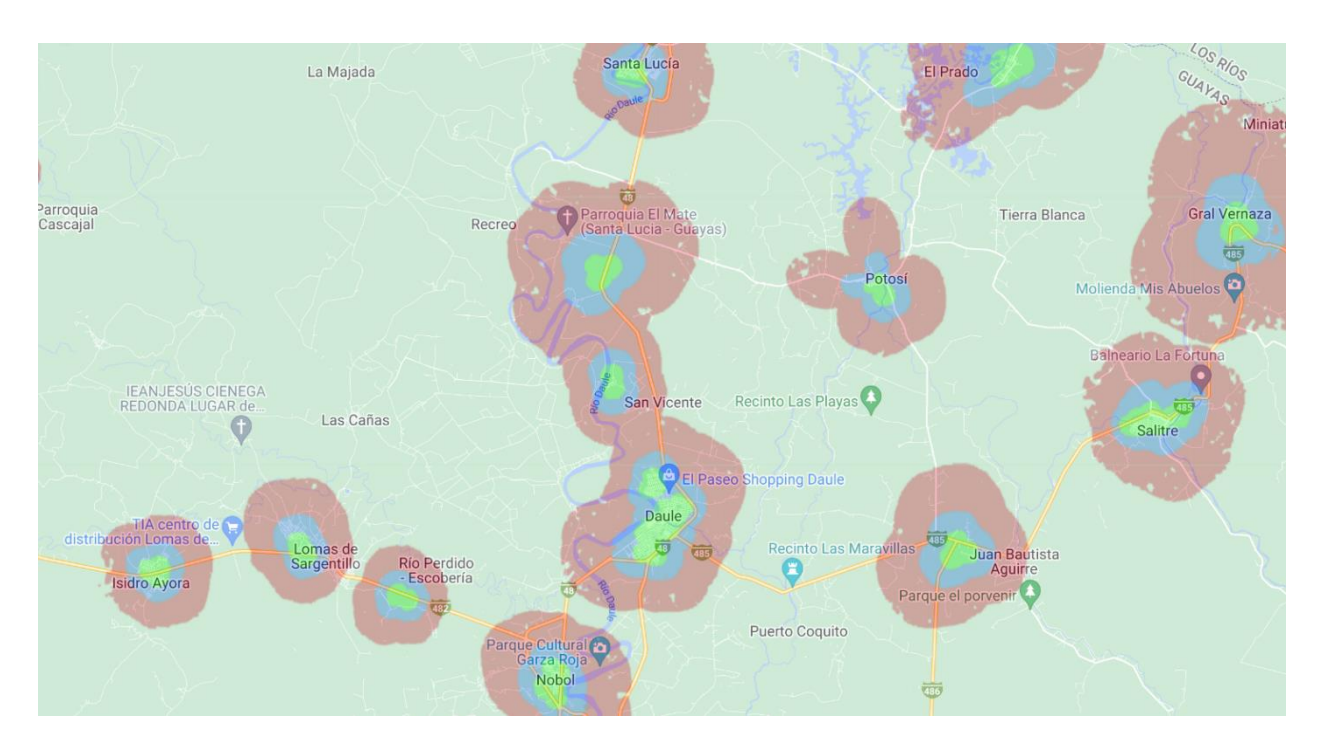

**Figura 2.5 Cobertura de la red celular Claro con la señal 4G LTE [13].**

#### <span id="page-28-0"></span>**2.3.2 Movistar**

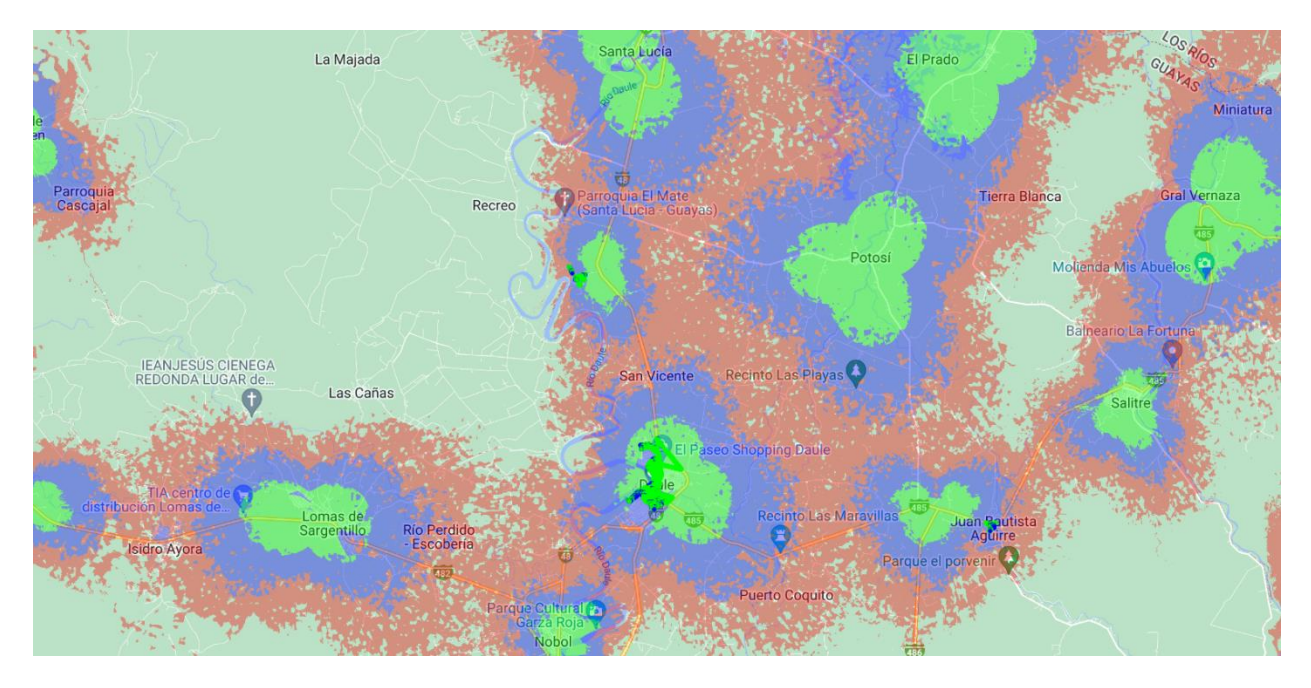

**Figura 2.6 Cobertura de la red celular Movistar con la señal 2G [14].**

<span id="page-28-1"></span>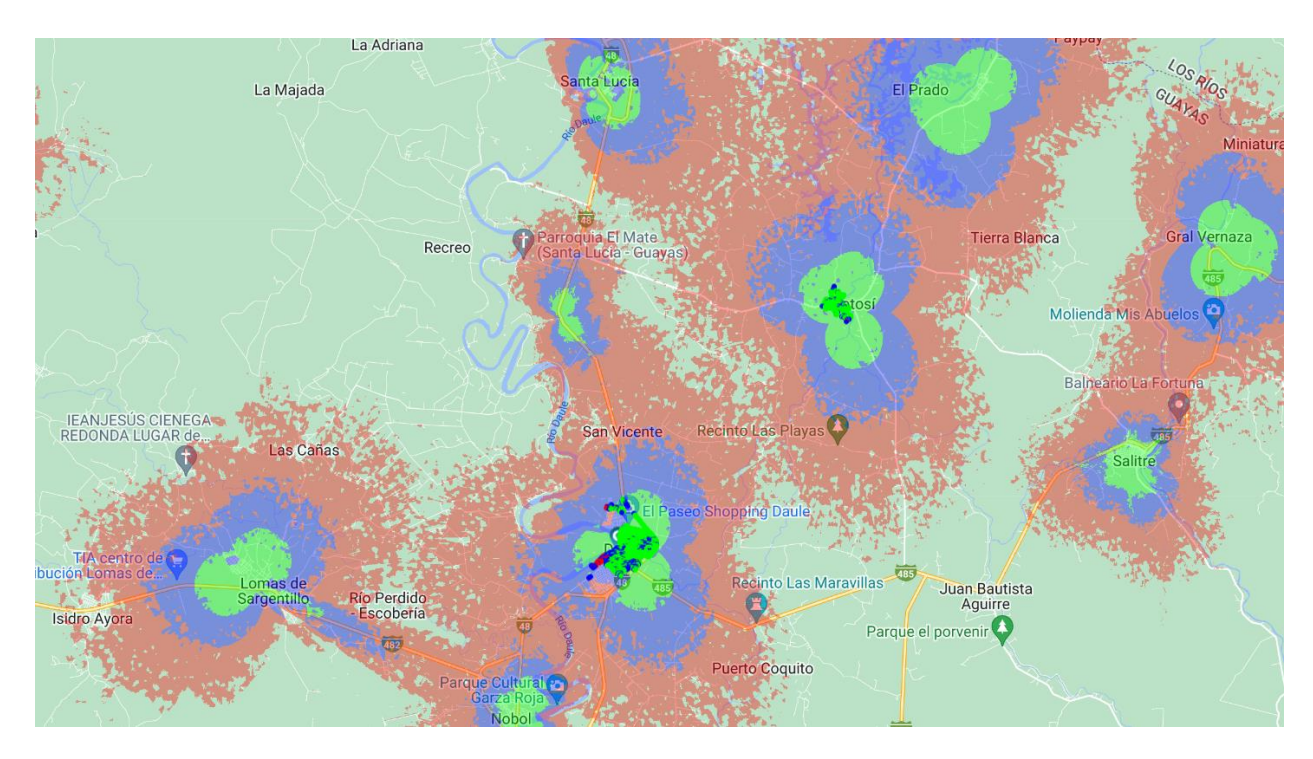

<span id="page-28-2"></span>**Figura 2.7 Cobertura de la red celular Movistar con la señal 3G [14].**

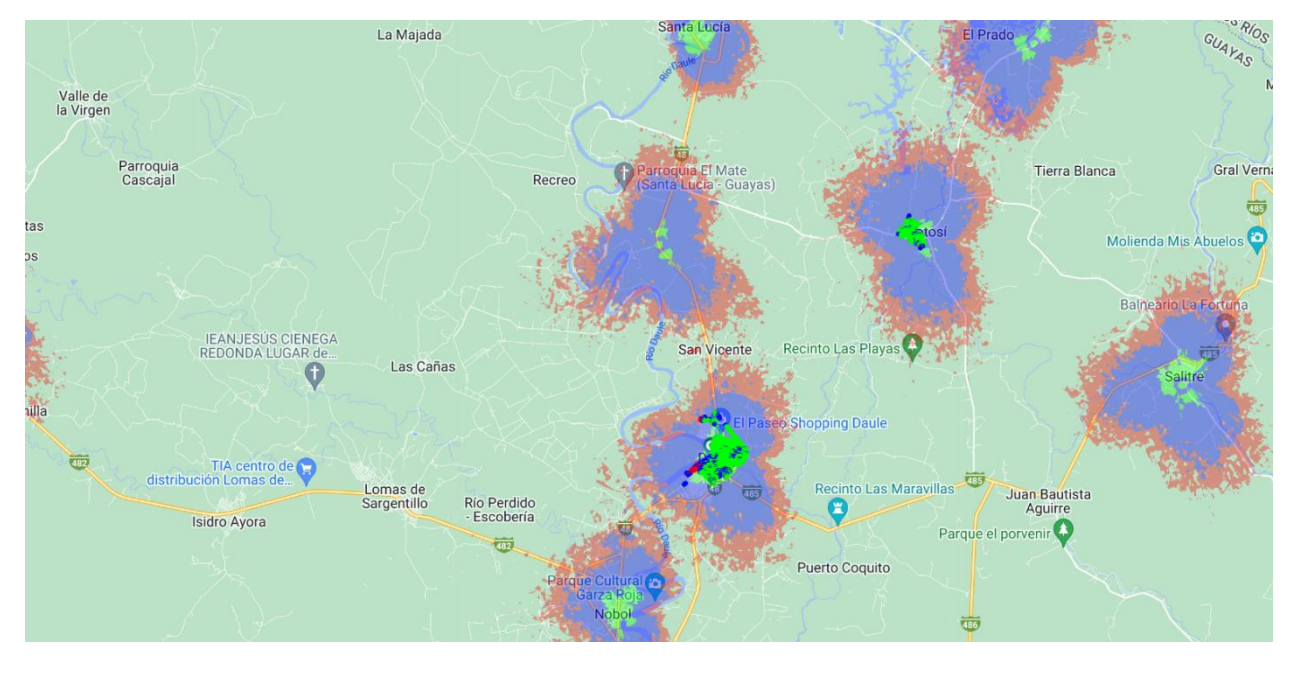

<span id="page-29-0"></span>**Figura 2.8 Cobertura de la red celular Movistar con la señal 4G LTE [14].**

En las figuras 2.6, figura 2.7 y figura 2.8 se observan las diferentes coberturas que existen entre los tres tipos de señales de la telefonía Movistar, siendo la señal 2G la que posee mayor cobertura. Al comparar las señales 3G y 4G LTE se observa que poseen una mayor cobertura que las señales de 3G y 4G LTE de Claro, pero no cubren una gran zona como la señal 2G.

#### <span id="page-30-0"></span>**2.3.3 Tuenti**

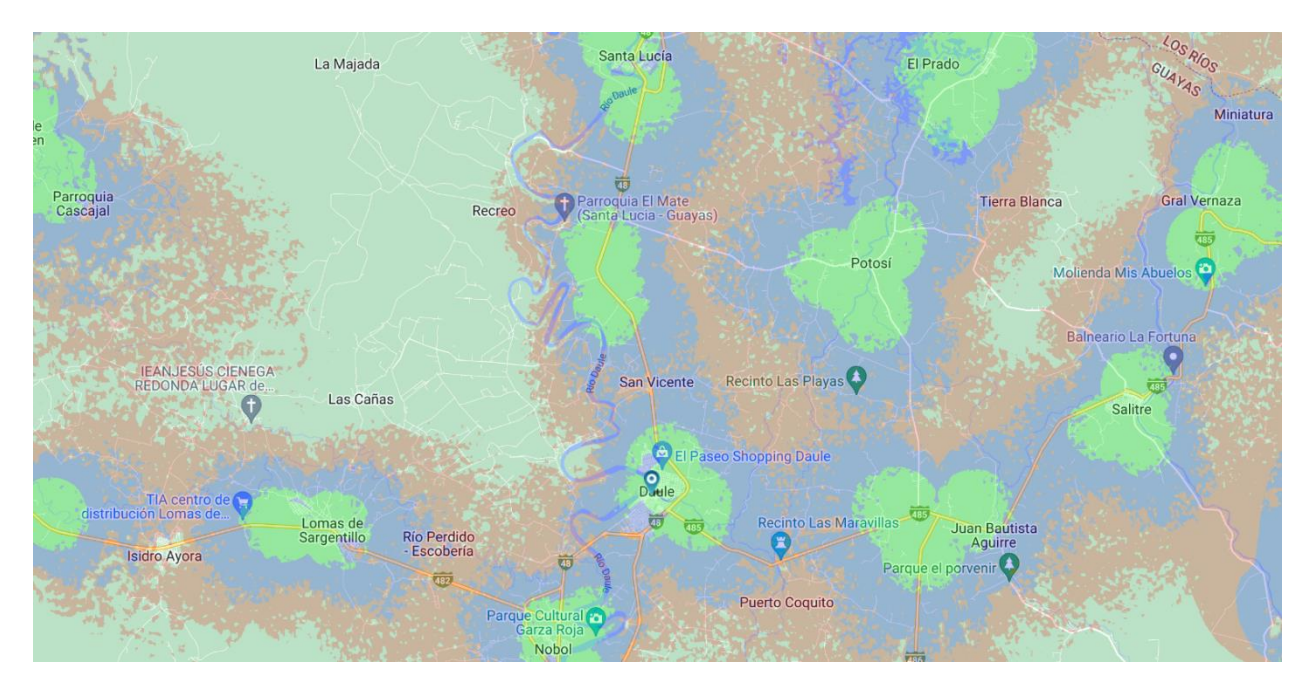

**Figura 2.9 Cobertura de la red celular Tuenti con la señal 2G [15].**

<span id="page-30-1"></span>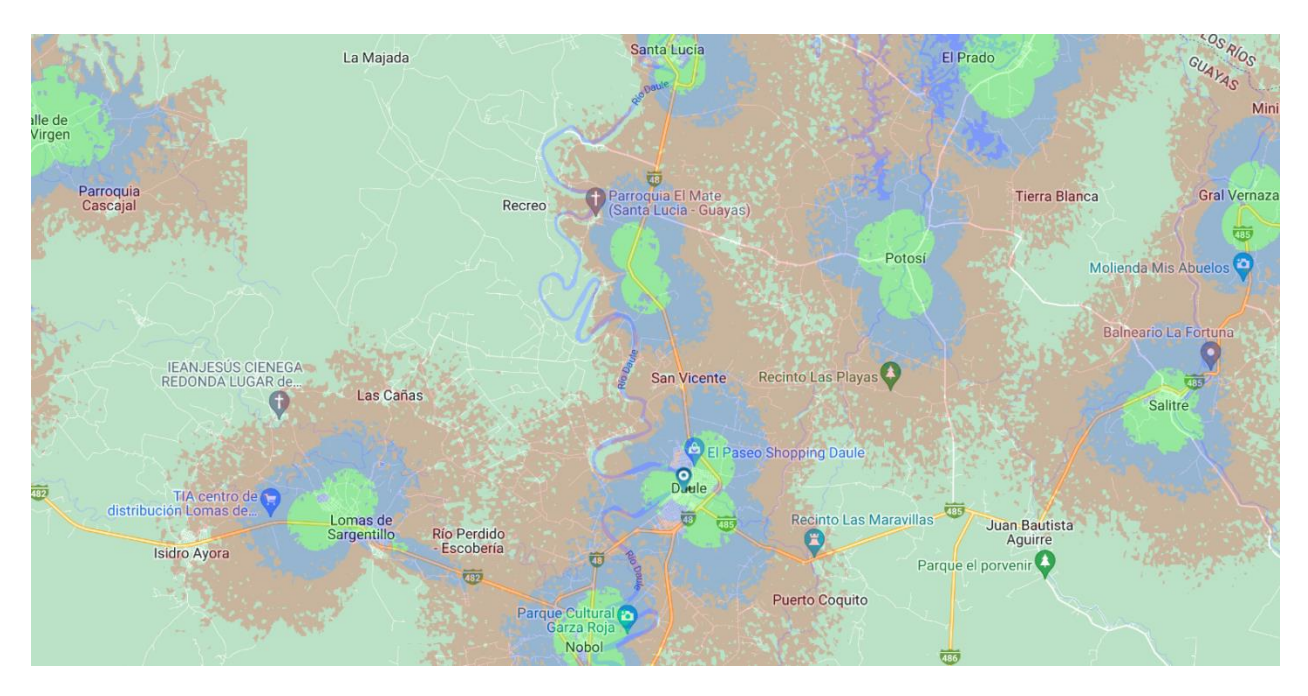

<span id="page-30-2"></span>**Figura 2.10 Cobertura de la red celular Tuenti con la señal 3G [15].**

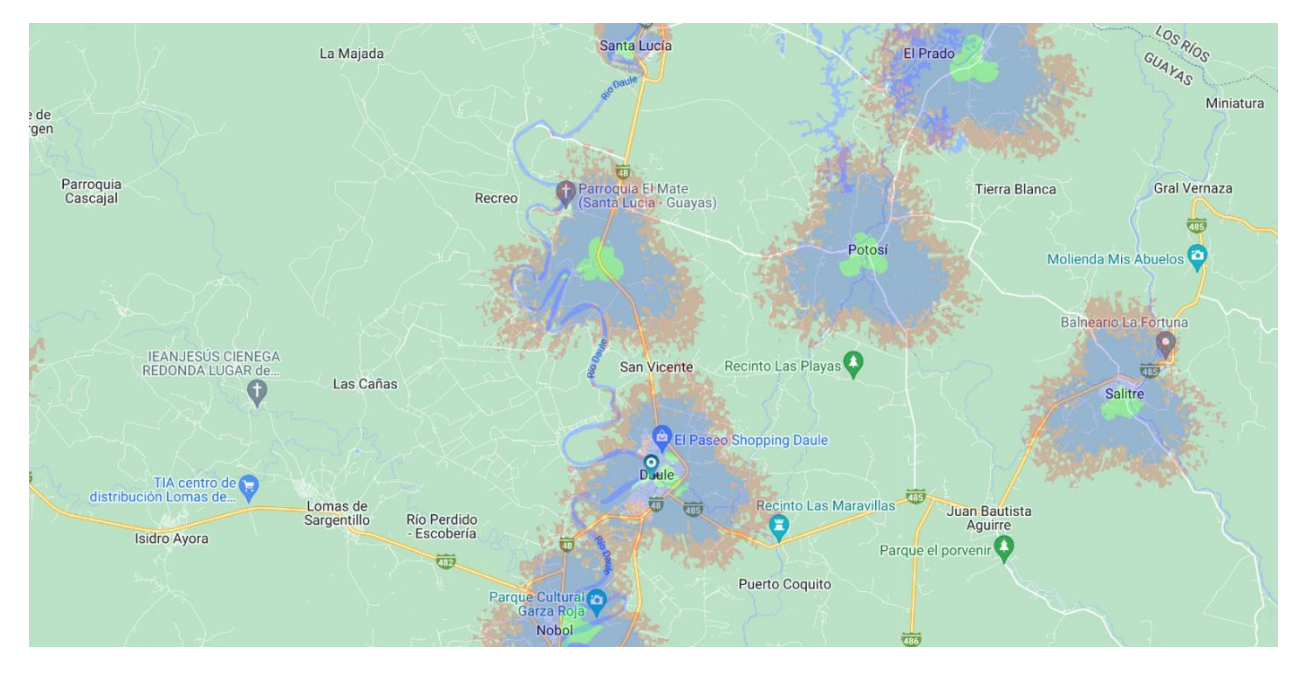

<span id="page-31-1"></span>**Figura 2.11 Cobertura de la red celular Tuenti con la señal 4G LTE [15].**

En la figura 2.9, figura 2.10 y figura 2.11 se tiene la cobertura de la operadora Tuenti para sus tres tipos de señales, donde tanto la señal 2G y 3G son las que poseen una gran cobertura con respecto a sus competidores, cubriendo en su mayoría a las carreteras que comunican al cantón Daule con cantones aledaños.

#### <span id="page-31-0"></span>**2.4 GPRS**

Es una técnica de conmutación de paquetes, que es integrable con la estructura actual de las redes GSM pero que ofrece mayores ventajas en relación con ésta.

Sus ventajas son múltiples y se aplican fundamentalmente a las transmisiones de datos que produzcan tráfico discontinuo, como las conexiones a Internet y la mensajería.

El principal valor frente a la tecnología GSM es que puede utilizar a la vez diversos canales (banda ancha) y la transmisión por paquetes. Es algo así como el protocolo TCP/IP de la tecnología móvil.

A través de GPRS se puede enviar y recibir información (e-mails, imágenes, gráficos, etc.) utilizando el terminal del teléfono y un navegador WAP (Wireless

Access Protocol), o utilizando el teléfono como MODEM inalámbrico, conectándolo vía el puerto infrarrojo, bluetooth o cable a una Laptop, PDA u otros dispositivos [16].

#### <span id="page-32-0"></span>**2.5 Módulo GSM/GPRS con módem SIM900**

El minicore SIM900, es un módulo GSM/GPRS el cual puede trabajar en 4 bandas: 850, 900, 1800, 1900 [MHz], para el desarrollo de proyectos de comunicación y control remoto inalámbrico utilizando microcontroladores, este dispositivo usa la red celular e internet, ya sea para enviar mensajes cortos o SMS o bien enlaces por vía GPRS. El chip SIM900 es el circuito base del minicore, e integra en su firmware el stack TCP-IP, de tal manera de hacer posible la comunicación GPRS entre un sistema microcontrolador con un servidor de internet (web server) [17].

El minicore SIM900 incluye un receptáculo estándar para el chip SIM de cualquier operador de red telefónica celular, un conector para entrada de alimentación externa, un circuito MAX232 con la interfaz RS232 completa, y la antena GSM [18].

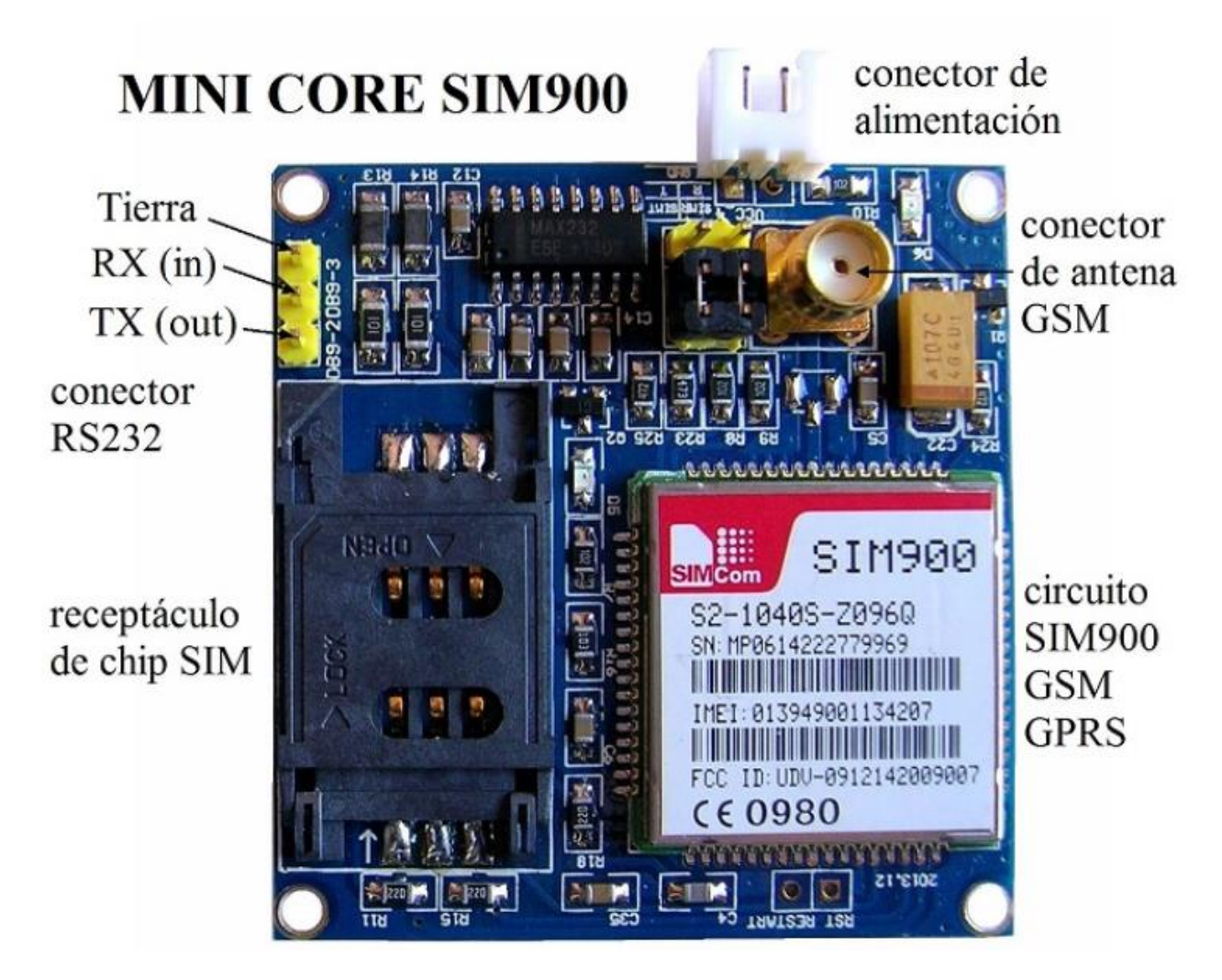

<span id="page-33-0"></span>**Figura 2.12 Módulo GSM/GPRS para Arduino con módem Sim900 [18].**

El módulo SIM900 se conecta al Arduino a través del puerto serie y puede ser controlada con un conjunto de comandos AT y puede enviar y recibir SMS, además de realizar llamadas.

Las características del módulo SIM900 son:

- Transceptor Quad-Band 850/900/1800/1900 MHz.
- Controlable con el conjunto de comandos AT estándar GSM 07.07 y 07.05.
- SMS.
- Stack TCP/UDP incorporado para poder transmitir los datos a un servidor web.
- Jack para auriculares y micrófono.
- Ranura para tarjeta SIM.
- Antena GSM.
- Posibilidad de añadir 12 GPIO (entradas/salidas digitales), 2 PWM y un ADC.
- Bajo consumo (1,5mA en modo reposo).
- Intervalo de temperatura de funcionamiento de -40°C a +85°C.

En la figura 2.13 se presenta un ejemplo del envío de un SMS al pulsar un botón conectado al pin 13 de Arduino.

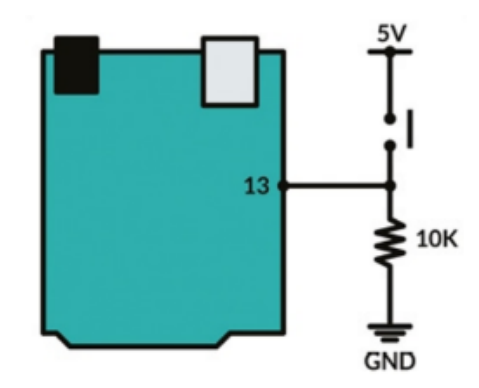

<span id="page-34-1"></span>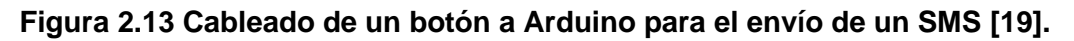

#### <span id="page-34-0"></span>**2.5.1 Comandos AT**

Los comandos AT son una interfaz de software utilizada en muchos de los sistemas de comunicaciones que hasta la actualidad se conocen, son comandos de texto que sirven para establecer parámetros de configuración y conexión de red en módulos inalámbricos los cuales deben operar en redes celulares para que soporten estos comandos.

Los comandos AT permiten la interacción con el módulo inalámbrico de manera que se puedan realizar diferentes acciones o tareas tales como el envío/recepción de llamadas telefónicas, la obtención de información sobre la red utilizada, de la tarjeta SIM, de la velocidad de la red, entre otras.

Utilizan el siguiente formato: *«AT˂x˃˂n˃»* o *«AT&˂x˃˂n˃»*, siendo *«˂x˃»* el comando en específico y «**<n>**», los argumentos del comando [20]. Entre los comandos básicos existen 4 tipos los cuales se detallan a continuación:

<span id="page-35-0"></span>

| Tipo de comando | Comando     | <b>Función</b>                                                                                                  |
|-----------------|-------------|----------------------------------------------------------------------------------------------------|
| Verificación    | « $AT+=?$ » | Retorna una lista de parámetros configurados que<br>corresponde a comandos de escritura o procesos<br>internos. |
| Lectura         | « $AT+?$ »  | Retorna el valor actual del parámetro o los<br>parámetros.                                                      |
| Escritura       | « $AT+=<>$  | Configura parámetros que pueden ser definidos por<br>el usuario.                                                |
| Ejecución       | « $AT+$ »   | Leen parámetros no modificables afectados por<br>procesos internos en el módulo GSM.                            |

**Tabla 2.2 Tipos de Comandos AT [20].**

A continuación, se mostrarán algunos comandos AT más utilizados para módulos GSM:

<span id="page-35-1"></span>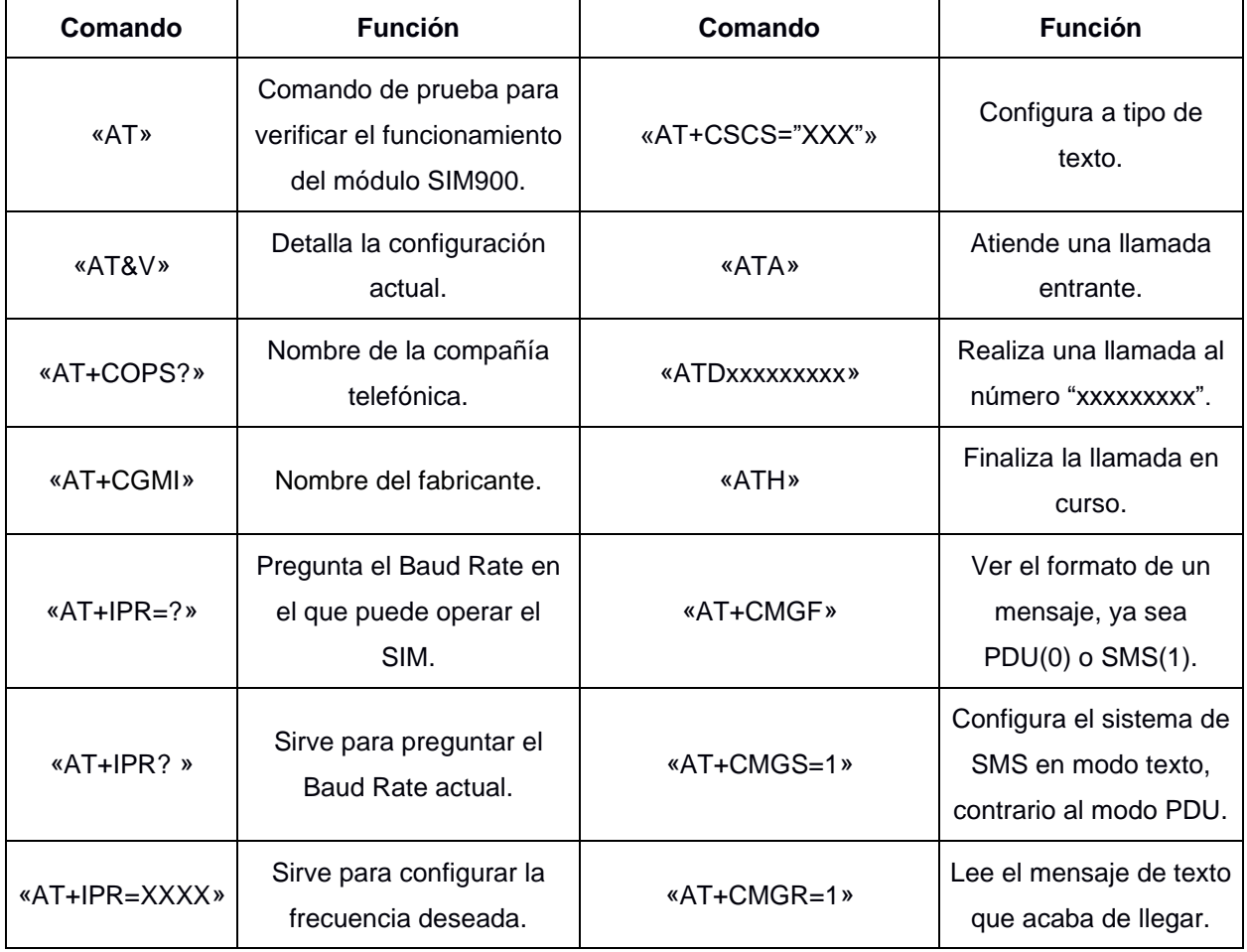

#### **Tabla 2.3 Comandos AT para voz/SMS utilizando el módulo GSM [20].**

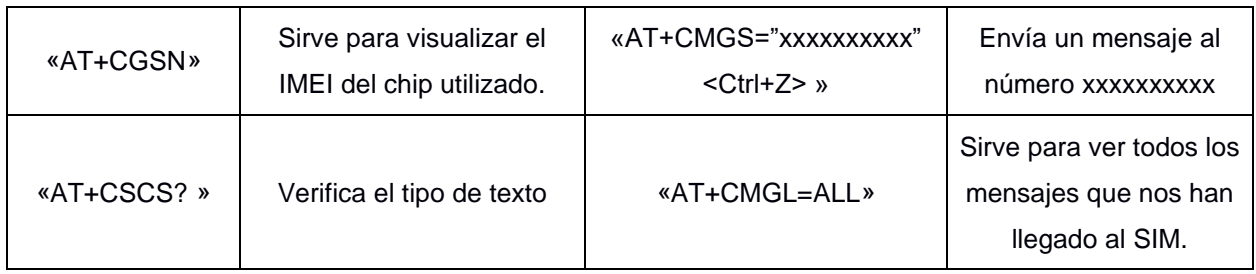

#### <span id="page-36-0"></span>**2.5.2 SMS**

SMS es un mecanismo de entrega de mensajes cortos usando la red de telefonía móvil. Es un sistema de estila "almacén y reenviar" para transmitir mensajes hasta y desde móviles. Los mensajes pueden ser enviados entre móviles o por Internet a móviles y al viceversa. El mensaje, después de ser enviado desde el móvil de origen se almacena en una central de mensajes cortos, que enseguida lo envía a su móvil de destino. Esto significa que en caso de que el receptor no esté disponible, el mensaje será guardado para ser enviado más tarde.

El remitente recibe una confirmación de entrega del mensaje cuando llega a su móvil de destino. El sistema que entrega los mensajes desde el BSS al móvil de destino usa un canal de señales en vez de un canal dedicado, Esto significa que, aunque el móvil de destino esté en uso, el SMS finalmente será entregado porque usa otra vía. SMS también se integra con los sistemas de "Roaming" (quiere decir que el usuario o receptor está fuera de su propia red de móvil) permitiendo enviar un SMS a cualquier móvil en el mundo entero, porque los tres estándares de redes de móviles, GSM, CDMA y TDMA están usando el mismo tipo de tecnología por SMS [21].

#### <span id="page-36-1"></span>**2.5.3 Realización de llamadas y envío de SMS**

La utilización del módulo GSM/GPRS con una tarjeta SIM, servirá de mucha ayuda para poder establecer comunicación con el Arduino Mega tal como si fuera un dispositivo móvil ya que, no solamente permite enviar y recibir llamadas y mensajes de texto, sino también, conectarse a la red de internet.

A continuación, se presentan las conexiones respectivas para que el Arduino Mega 2560 se pueda conectar con la tarjeta GSM/GPRS basada en el módulo SIM900 a la cual se configurará y controlará vía UART utilizando comandos AT de manera que se pueda realizar llamadas y el envío del mensaje de texto al usuario final.

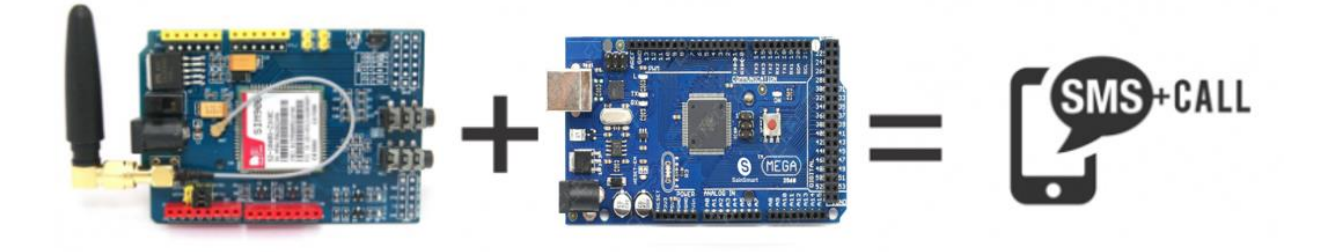

**Figura 2.14 Diagrama de conexiones entre Arduino Mega y Módulo SIM900 [22].**

<span id="page-37-1"></span>El módulo GSM/GPRS cuenta con indicadores leds que ayudan a identificar los status del dispositivo, entre ellos tenemos:

- Led del módulo GSM: Indica el encendido del módulo y que se encuentra recibiendo alimentación.
- Led del módem SIM900: Indica el encendido del módem
- Led del status de red: Indica que el módulo se encuentra conectado a la red GSM.

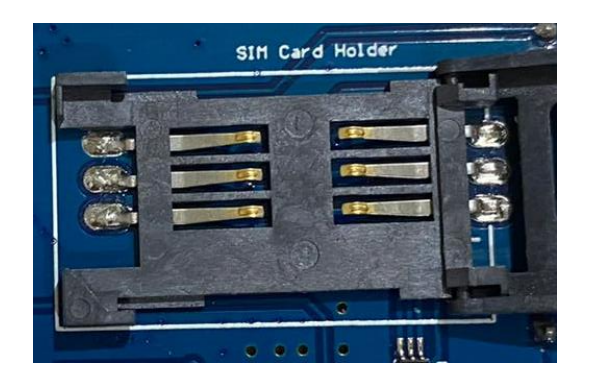

**Figura 2.15 Ranura para SIM Card en GPRS Shield.**

#### <span id="page-37-2"></span><span id="page-37-0"></span>**2.6 Módulo GPS NEO-6M**

Este módulo es utilizado para recibir datos de geolocalización, utiliza comunicación USART para comunicarse con el microcontrolador o terminal de PC y de esa manera recibir información como la latitud, longitud, altitud, hora UTC, etc, de los satélites en forma de cadena NMEA estándar, siendo el Sistema de Posicionamiento Global (GPS), el que utiliza las señales enviadas por los satélites en las estaciones espaciales y terrestres de la Tierra para determinar con precisión su posición en la tierra sin importar la condición climática [23].

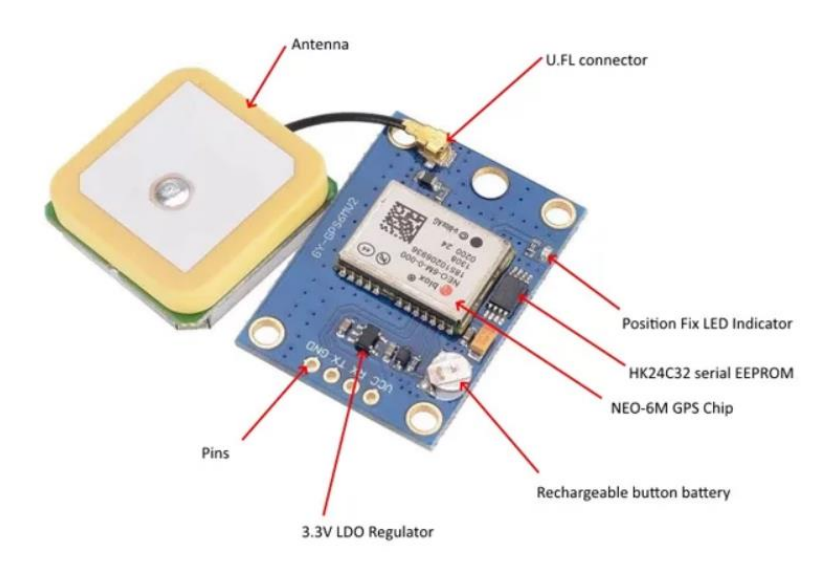

**Figura 2.16 Módulo GPS NEO-6M para Arduino [24].**

<span id="page-38-0"></span>La rapidez de posicionamiento de este módulo se debe a la antena activa externa de gran alcance que viene incluida la cual utiliza una interfaz de conexión IPEX para poder establecer conectividad con la placa del módulo GPS.

La velocidad de transmisión predeterminada es de 9600 bits por segundos, aunque se puede modificar, requiere un voltaje de alimentación universal entre 3V-5V, cuenta con una memoria EEPROM que puede almacenar los parámetros configurados en caso de no tener conectada la batería, además, este módulo puede ser compatible también con tarjetas de microcontrolador diferentes a Arduino tal como Raspberry Pi.

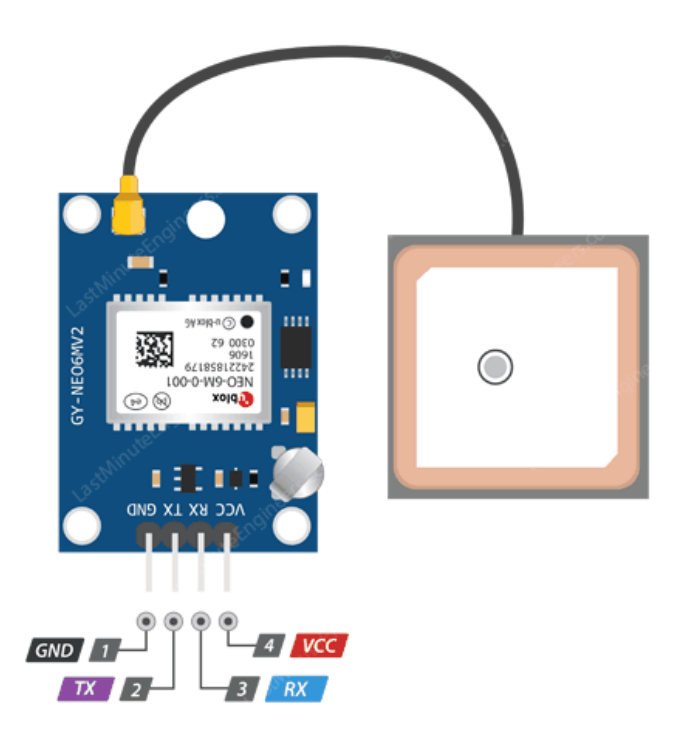

<span id="page-39-0"></span>**Figura 2.17 Pines de salida del Módulo GPS [25].**

# **CAPÍTULO 3**

## <span id="page-40-1"></span><span id="page-40-0"></span>**3. RESULTADOS Y ANÁLISIS**

#### <span id="page-40-2"></span>**3.1 Implementación del sistema**

En esta sección, se abordan las conexiones respectivas entre las componentes y módulos del sistema a implementar, como el funcionamiento de cada una de las partes.

La MCU, es la que se encarga de ejecutar las acciones programadas al momento de activarse las señales de alerta. El botón de pánico al accionarse, emitirá una señal a la tarjeta para que la lea en uno de sus pines digitales de entrada y así se ejecute la interacción entre la MCU y el módulo GPS de manera que permita obtener la posición actual del dispositivo y a su vez redirigir la información recibida a través de un mensaje de texto por medio del módulo GSM/GPRS con módem Sim900 y sus comandos utilizados para interactuar con el módulo inalámbrico, el mensaje de texto será dirigido a un número encargado del respectivo monitoreo, el botón de pánico no sólo permitirá el envío de las coordenadas del vehículo sino que también activara una pantalla led con un mensaje de ayuda, esta pantalla se encontrara en la parte trasera del vehículo.

El sensor de apertura cumple la misma función del botón de pánico ya que se activará cuando las puertas traseras sean abiertas, enviando una señal a la MCU y de igual manera reciba las coordenadas del dispositivo y la envíe por medio de mensajes de texto notificando que estas han sido abiertas y mostrando las coordenadas donde se encuentre el módulo GPS en ese momento.

La cámara de vigilancia se implementará dentro de la cabina de manera que pueda captar todo tipo de actividades, ya queda a cargo de la empresa revisar o no esta cámara.

#### <span id="page-41-0"></span>**3.1.1 Implementación del sistema para llamar y enviar SMS.**

A continuación, se presenta la tarjeta GSM/GPRS basado en el módulo SIM900 y sus conexiones con el Arduino Mega para la realización de llamadas y envío de SMS al usuario final de manera que se pueda comunicar con el módulo GSM tal como si fuese un dispositivo móvil.

Como el módulo GSM no tiene pines que se puedan conectar directamente con el Arduino Mega, se utilizan jumpers para realizar las conexiones respectivas.

Primeramente, se coloca la tarjeta SIM de la operadora que se vaya a utilizar, luego se necesita alimentar el módulo GSM/GPRS y al Arduino Mega con una fuente externa, sin embargo, al Arduino Mega se lo puede alimentar tan sólo conectándolo con el USB y ya solo bastaría unir los pines que se detallan en la tabla 3.1 para obtener la comunicación serial entre ambos, luego se procede a configurar y controlar el módulo vía UART haciendo uso de los comandos AT ya mencionados en el capítulo anterior.

<span id="page-41-1"></span>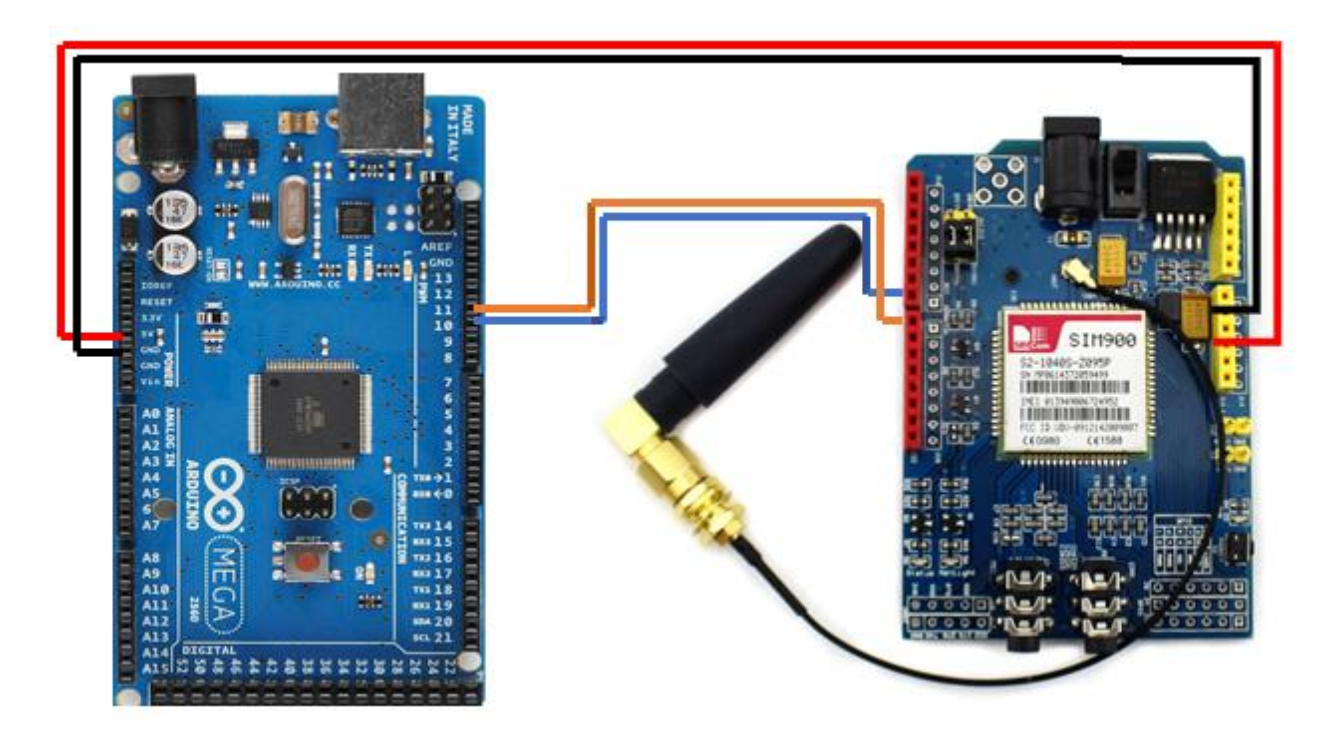

**Figura 3.1 Diagrama de conexiones entre el Arduino Mega y el módulo GSM/GPRS.**

En la siguiente tabla se detallan las conexiones de los pines que se muestran en el diagrama de la figura 3.1:

| <b>Módulo GSM/GPRS</b> | <b>Arduino Mega</b> |
|------------------------|---------------------|
| Vcc                    | 5 V                 |
| Gnd                    | Gnd                 |
| Тx                     | <b>Pin 10</b>       |
| Rx                     | <b>Pin 11</b>       |

<span id="page-42-1"></span>**Tabla 3.1 Conexiones entre el Módulo GSM/GPRS y Arduino Mega.**

Es necesario activar la alimentación de la tarjeta SIM, esto se puede realizar de manera manual presionando el pulsador que hay en uno de los laterales durante uno o dos segundos y veremos que se enciende otro LED, y que uno de los que se había encendido antes empieza a parpadear una vez por segundo. Este parpadeo nos indica que está buscando la red. Cuando la encuentre y se conecte cambiará la frecuencia de parpadeo y lo hará cada 3 o 4 segundos [16].

Con las conexiones realizadas, se verifica que exista comunicación entre el Arduino Mega y el módulo SIM900.

#### <span id="page-42-0"></span>**3.1.2 Implementación del módulo GPS para recibir coordenadas.**

El módulo GPS en esta instancia, recibe información de los satélites y captura la ubicación en tiempo real del dispositivo para posteriormente comunicarse con el Monitor Serial del Arduino Mega utilizando la comunicación USART de manera que se pueda visualizar la ubicación en coordenadas del dispositivo.

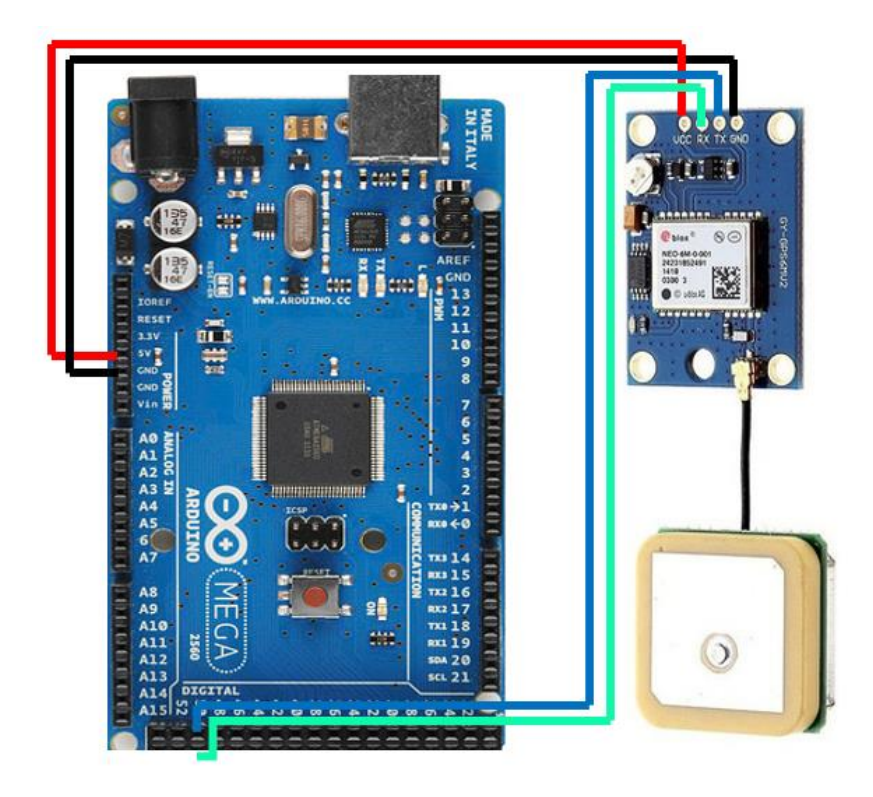

**Figura 3.2 Diagrama de conexiones entre el Arduino Mega y el módulo GPS NEO-6M.**

<span id="page-43-1"></span>En la tabla 3.2 se detallan las conexiones realizadas entre el Arduino y el módulo GPS NEO-6M, cabe recalcar que se optó por conectar la alimentación del módulo GPS a los 5V del Arduino Mega debido a que el módulo posee un regulador de voltaje integrado dentro de él.

| <b>Módulo GPS</b> | <b>Arduino Mega</b> |
|-------------------|---------------------|
| Vcc               | 5V                  |
| Gnd               | Gnd                 |
| Тx                | <b>Pin 50</b>       |
| Rx                | <b>Pin 51</b>       |

<span id="page-43-2"></span>**Tabla 3.2 Conexiones entre el Arduino Mega y el módulo GPS.**

#### <span id="page-43-0"></span>**3.1.3 Comunicación entre el módulo GSM/GPRS y el módulo GPS**

Una vez realizadas las pruebas de conexión entre el Arduino y ambos módulos y verificando que existe comunicación entre sí, se procede a realizar las conexiones de ambos módulos con el Arduino de manera que se puedan enviar los datos obtenidos por el módulo GPS a través de la red GSM usando mensajes de texto.

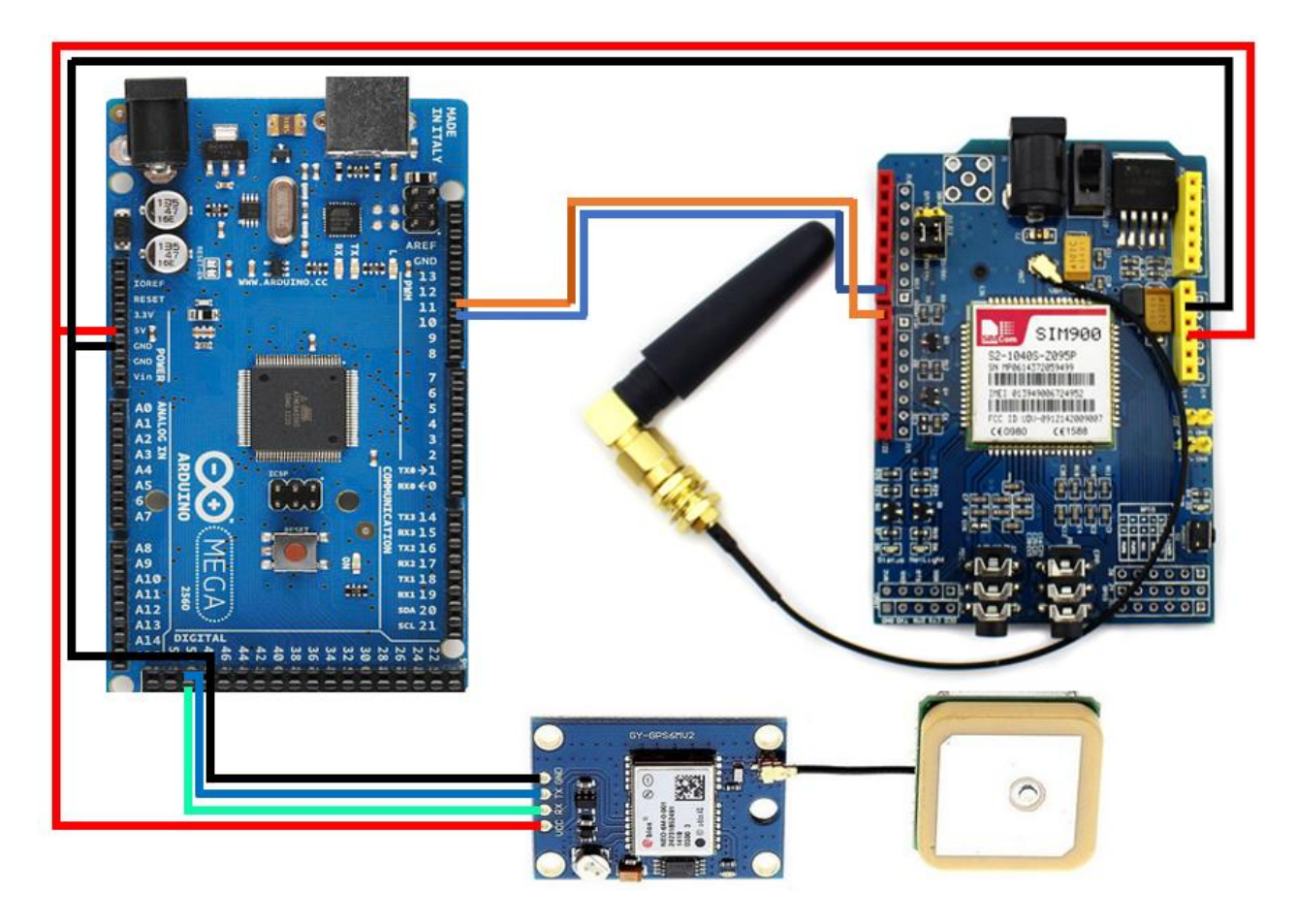

**Figura 3.3 Diagrama de conexiones entre el Arduino Mega, el módulo GSM/GPRS y el módulo GPS NEO-6M.**

<span id="page-44-0"></span>La implementación del diagrama mostrado en la figura 3.3, basa su funcionamiento en el envío de mensajes de texto con la información obtenida por el módulo GPS periódicamente cada 10s.

El botón de pánico y el sensor de apertura solamente enviarán mensajes de texto como señales de emergencia en caso de ser activadas por el usuario, a partir de allí el dispositivo enviará mensajes de texto pidiendo ayuda e indicando también la ubicación en que el vehículo se encuentre en esa instancia de manera que el receptor realice el seguimiento y rastreo respectivo.

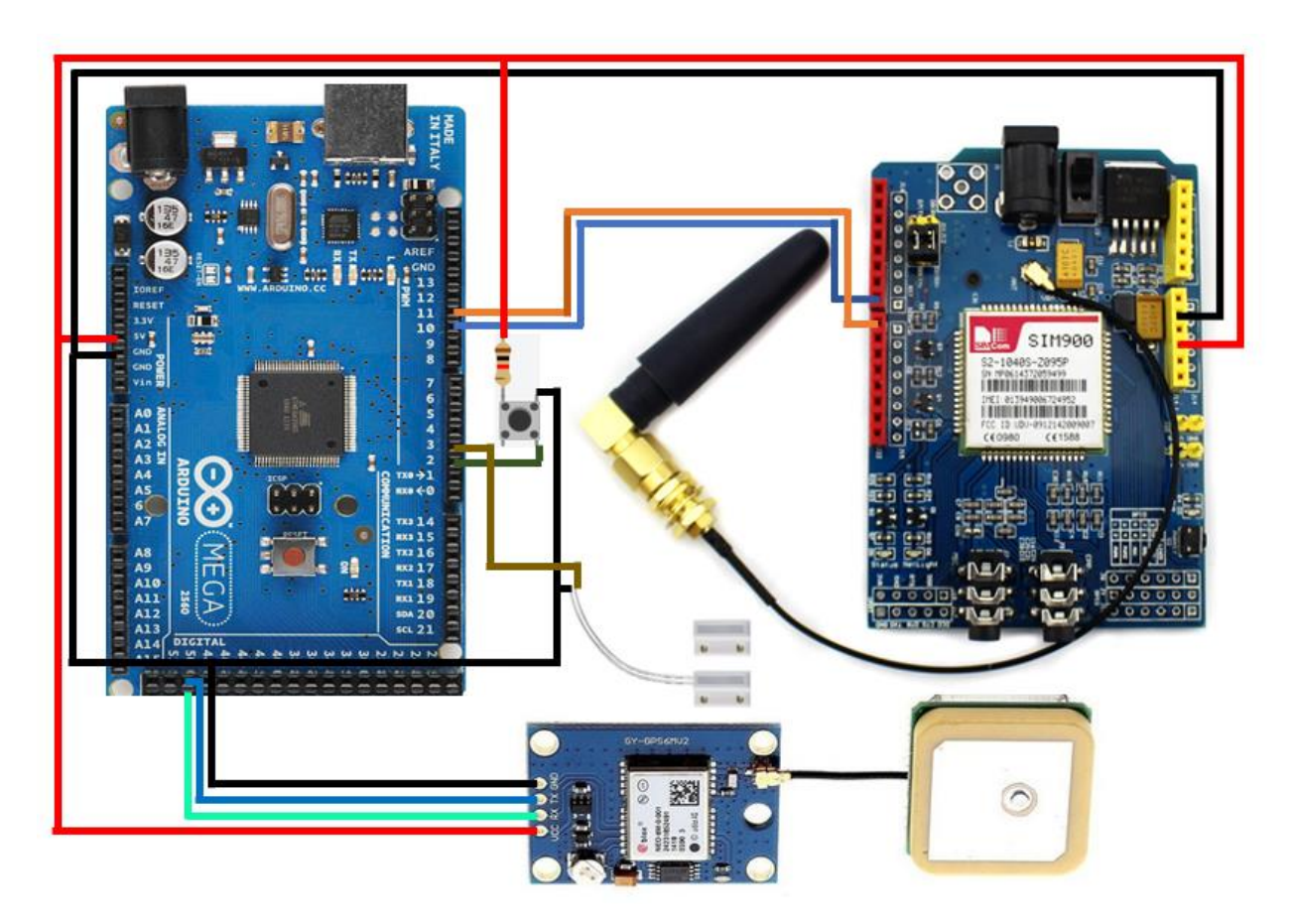

#### <span id="page-45-0"></span>**3.1.4 Implementación de las señales de alerta**

**Figura 3.4 Diagrama del prototipo final.**

<span id="page-45-1"></span>Una vez realizadas las conexiones respectivas y verificado el correcto funcionamiento de cada uno de los módulos, se integra el botón de pánico el cual deberá ser colocado en un punto estratégico donde no sea perceptible a simple vista, en caso de robo, se presionará el pulsador emitiendo así una señal al dispositivo de control el cual se encarga de procesar la señal e interactuar con los módulos respectivos para así obtener información del dispositivo para su posterior rastreo.

Esta misma señal de alerta es generada por el sensor magnético al momento de abrir las puertas de los camiones, sin embargo, se especificará en qué condiciones se tomará como alerta la señal que este sensor le envíe a la MCU y posteriormente se envíe la información vía SMS al dispositivo móvil registrado.

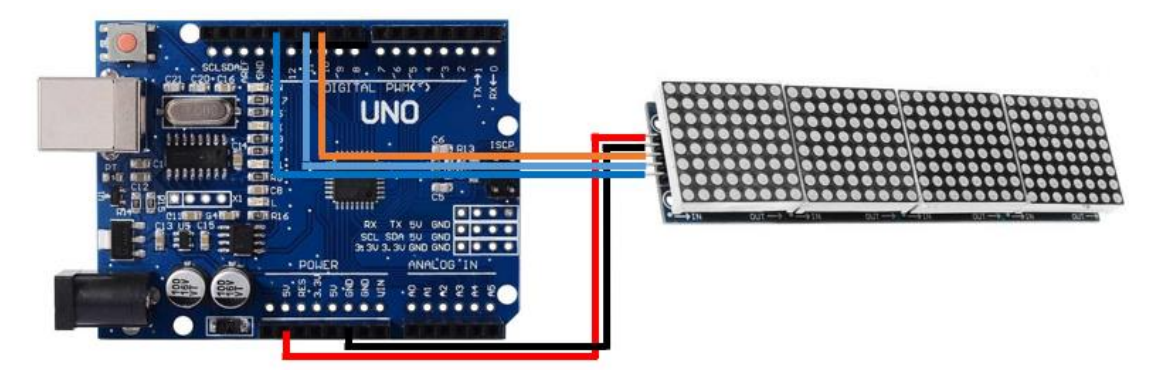

**Figura 3.5 Diagrama de conexiones de la pantalla LED.**

| Arduino uno   | <b>Pantalla</b> |
|---------------|-----------------|
| Vcc           | <b>Vcc</b>      |
| Gnd           | Gnd             |
| <b>Pin 10</b> | <b>CS</b>       |
| <b>Pin 11</b> | Din             |
| <b>Pin 13</b> | <b>CLK</b>      |

<span id="page-46-1"></span><span id="page-46-0"></span>**Tabla 3.3 Conexiones entre el Arduino uno y pantalla LED.**

El arduino uno conectado a la pantalla LED se conectara al arduino mega 2560 mediante el Pin 13 el cual tambien alimenta al indicador LED. Este sistema se encendera cuando cuando se presione el boton de panico y asi funcione a la par con el envio de mensaje de textos.

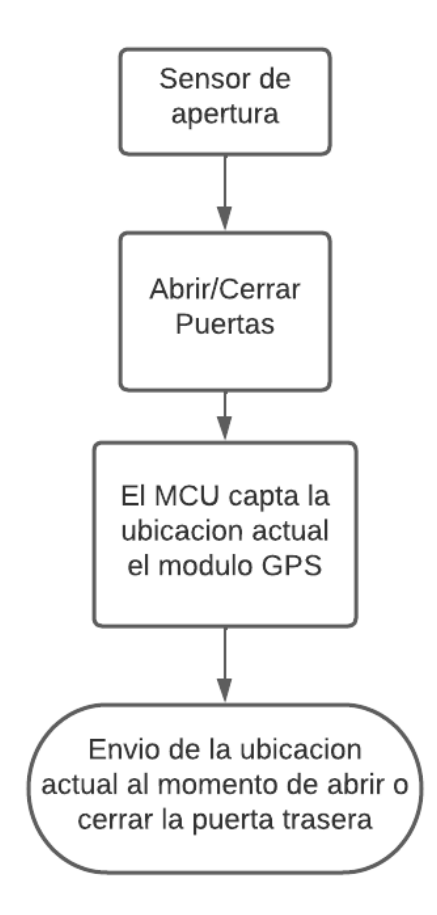

<span id="page-47-0"></span>**Figura 3.6 Diagrama de flujo del funcionamiento del sensor de apertura**

Tal como se muestra en el diagrama de flujo de la figura 3.6, el sensor de apertura accionará el envío de las coordenadas del vehículo siempre que se abra el circuito formado por el sensor de apertura, cabe recalcar que se tomará acciones al respecto solamente cuando el botón de pánico sea activado junto con el sensor de apertura, aunque puede darse el caso de que los malhechores sólo asalten a los conductores y sus acompañantes sin necesidad de abrir las puertas de los vehículos.

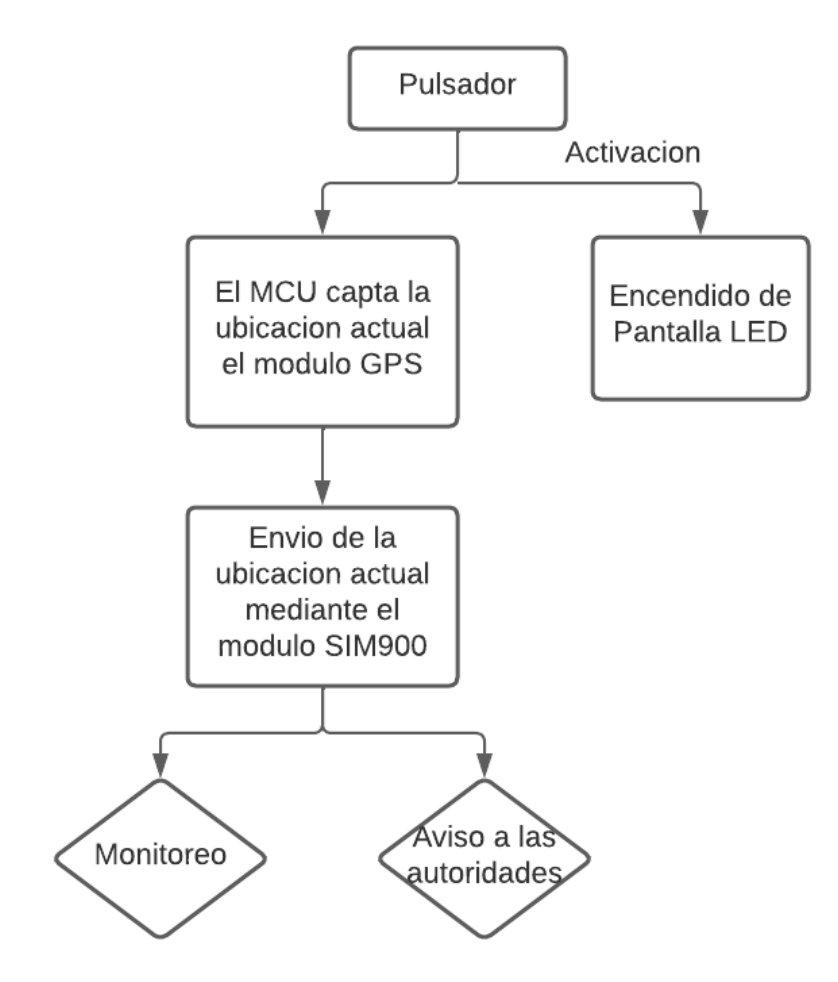

**Figura 3.7 Diagrama de flujo del funcionamiento del botón de pánico**

<span id="page-48-0"></span>Dentro de la implementación se encuentra también el acondicionamiento de una minicámara de vigilancia que estará operativa todo el día junto con un tablero led para camiones, éstos se encontrarán interactuando en conjunto de tal manera que, al momento de suscitarse un percance, quede grabado en audio y video el suceso dentro de una tarjeta microSD y a su vez se muestre un mensaje dentro del tablero led programable donde se alerte del hecho que está ocurriendo a las personas del exterior en caso de haberlas.

#### <span id="page-49-0"></span>**3.2 Resultados de implementación**

#### <span id="page-49-1"></span>**3.2.1 Instalación**

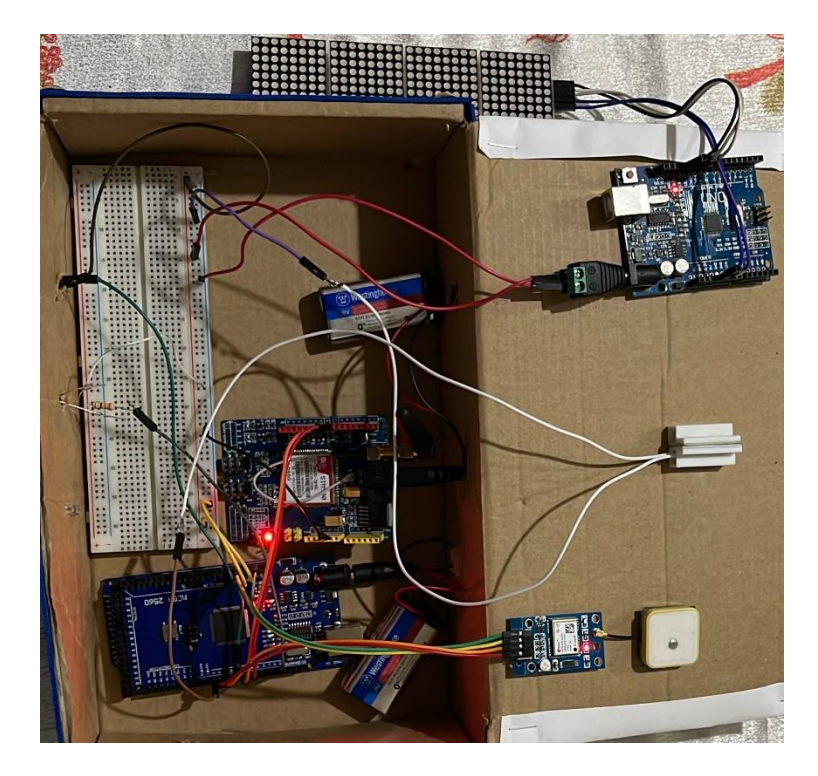

**Figura 3.8 Prototipo.**

<span id="page-49-2"></span>En el prototipo final podemos observar todas las conexiones físicas realizadas para el correcto funcionamiento del sistema. El arduino mega 2560 y el módulo SIM900 serán alimentados con el voltaje de la batería directamente, aproximadamente 12V, los demás dispositivos tendrán la alimentación de 5V que provee el arduino.

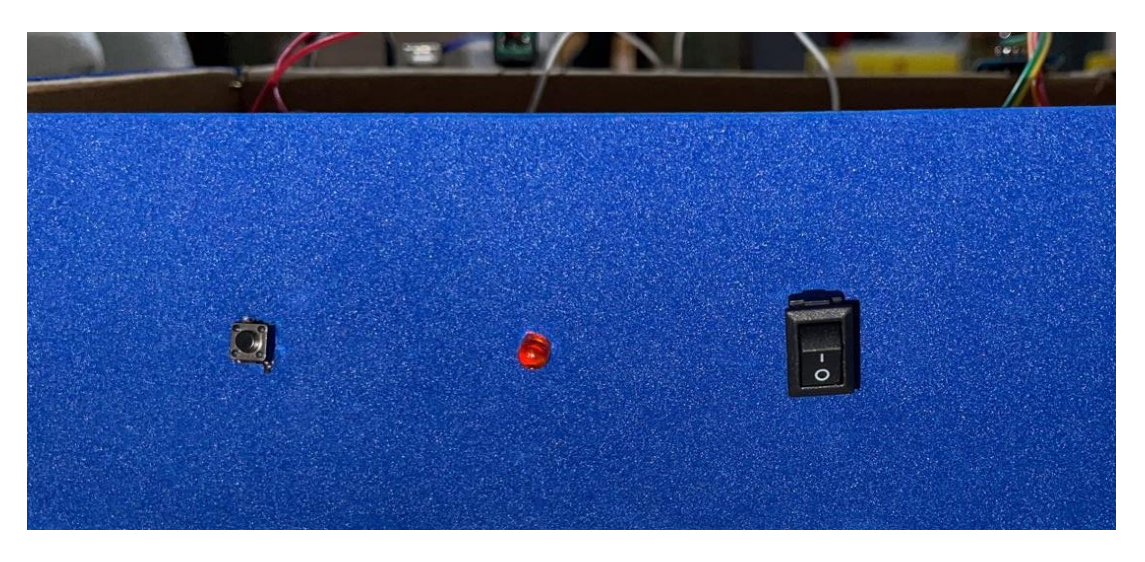

**Figura 3.9 Vista frontal del prototipo.**

<span id="page-50-0"></span>Como podemos apreciar en la figura 3.9, el prototipo consta del botón de pánico, un indicador LED el cual se encenderá cuando se presione el botón de pánico indicando que se están enviando los mensajes de textos. El uso de un interruptor para reiniciar el sistema en caso de que sea una falsa alarma o cuando ya haya pasado la emergencia.

<span id="page-50-1"></span>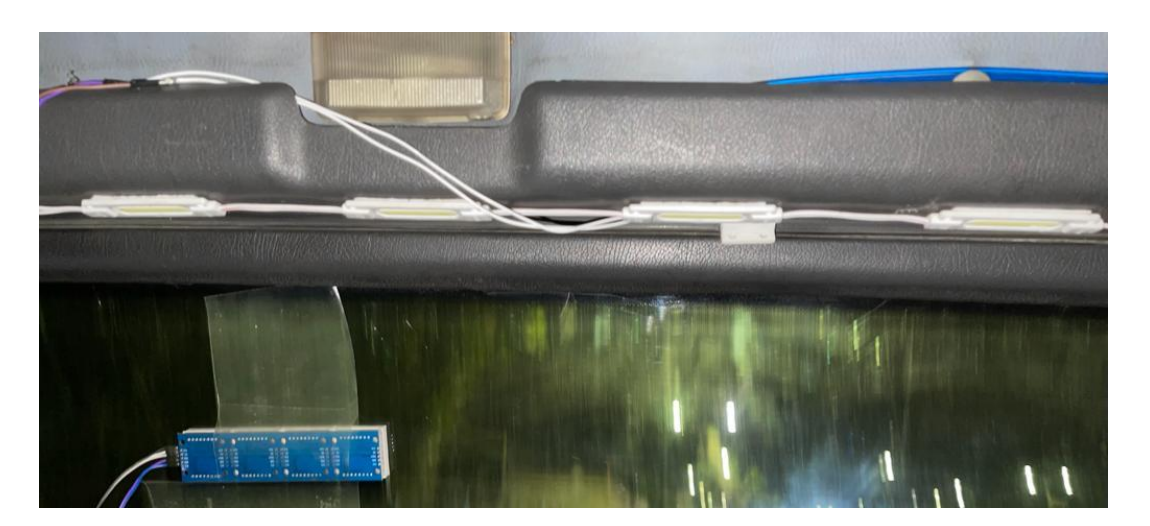

**Figura 3.10 Instalación del Sensor Magnético y Pantalla LED.**

#### <span id="page-51-1"></span><span id="page-51-0"></span>**3.2.2 Resultados**

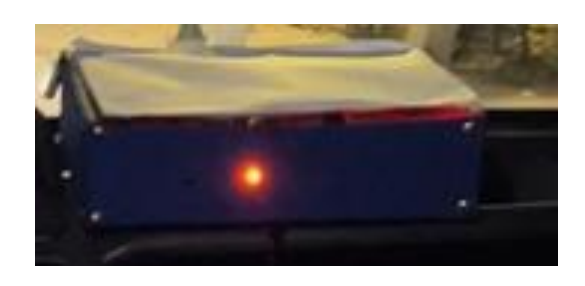

**Figura 3.11 Activación del prototipo.**

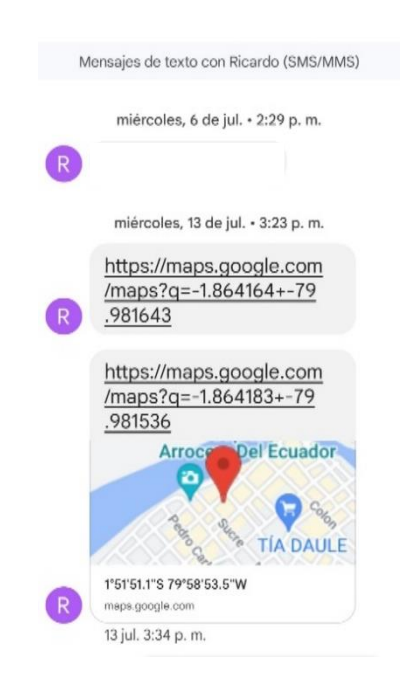

**Figura 3.12 Recepción del mensaje de texto.**

<span id="page-51-2"></span>En la figura 3.12 se observa la recepción del mensaje, el cual contiene un enlace de Google Maps con las coordenadas donde se encuentra el módulo GPS.

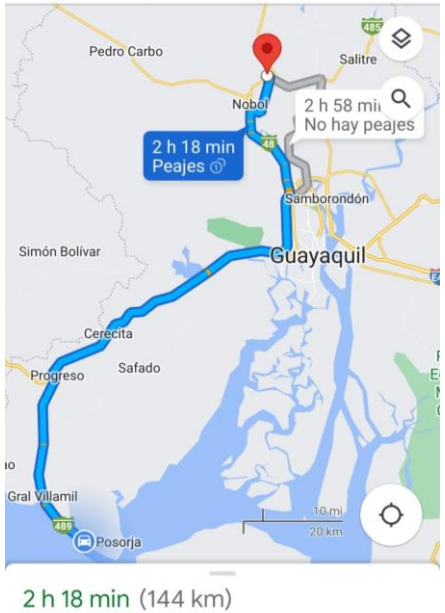

La ruta más rápida debido al estado del tráfico

**Figura 3.13 Verificación entre la localización del emisor y receptor.**

<span id="page-52-0"></span>En la figura 3.13 se tiene la distancia que se encuentra el emisor en cual es nuestro sistema de geolocalización y el receptor el cual sería el número designado para que realice el monitoreo.

<span id="page-52-1"></span>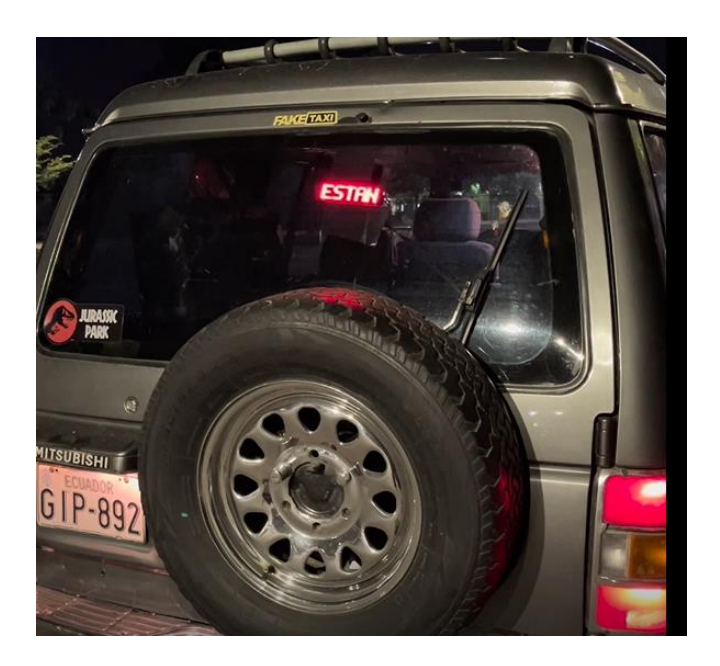

**Figura 3.14 Activación de la pantalla LED.**

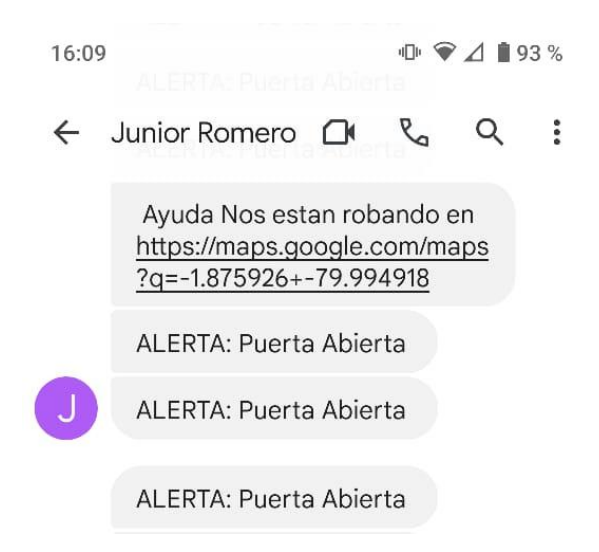

**Figura 3.15 Activación del sensor magnético.**

<span id="page-53-1"></span>En la figura 3.15 se puede ver la recepción de los mensajes de texto cuando la puerta trasera del vehículo se haya abierto.

#### <span id="page-53-2"></span><span id="page-53-0"></span>**3.3 Análisis de costo**

| Unidad                               | Costo    |
|--------------------------------------|----------|
| Módulo GPS - Neo 6m                  | \$28.50  |
| Arduino Mega                         | \$36.00  |
| Módulo GSM/GPRS Sim900               | \$32.00  |
| Sensor de apertura                   | \$2.50   |
| Pulsador                             | \$0.50   |
| Paquete de mensaje de texto<br>anual | \$100.00 |
| Cámara                               | \$10.00  |
| Pantalla LED                         | \$20.00  |
| Mano de obra                         | \$60.00  |
| Total                                | \$289.50 |

**Tabla 3.4 Precio de los dispositivos y servicios a utilizar.**

Como se puede apreciar en la tabla 3.5 el precio de los componentes no es tan exagerado y es accesible para microempresas que se encuentran en desarrollo, el único pago anual a generar es del servicio de mensajería, el cual es nuestro medio para alertar de cualquier tipo de anomalía que puede suceder y así lograr evitarla.

Para la elaboración del prototipo se toma en cuenta el costo por mano de obra, sin embargo, no se está considerando como costo el tiempo en horas de fabricación del dispositivo sino más bien el producto ya terminado como tal, en caso de aumentar considerablemente el requerimiento de los dispositivos finales, allí se estaría considerando recurrir a otras personas que ayuden con la mano de obra.

# **CAPÍTULO 4**

# <span id="page-55-1"></span><span id="page-55-0"></span>**4. CONCLUSIONES Y RECOMENDACIONES**

#### <span id="page-55-2"></span>**Conclusiones**

El uso de la tecnología GSM para el envío de alertas mediante mensaje de texto es muy efectiva ya que este tipo de señal es globalizada.

El módulo GPS durante las pruebas presento una precisión con error de 2 metros a la ubicación real del objetivo.

Al momento del envío de la alerta, se realizó un seguimiento usando un dispositivo móvil y una computadora.

El envío de alertas se realiza cada 10 segundos después de su activación.

El uso de la pantalla LED es muy efectivo para llamar la atención de personas que se encuentren cerca.

Se logro captar en video todo lo ocurrido durante el trayecto usando la minicámara. Cada vez que la puerta trasera del camión se abrió, se notificó mediante mensaje de texto.

El módulo SIM900 requiere de una corriente entre 1 y 2 amperios para lograr la activación de la tarjeta.

Se utilizaron indicadores leds para notificar al conductor o copiloto del envío de las alertas, ya sea esta el uso del botón de pánico o el uso del sensor magnético.

El prototipo cumple todas las funciones que el empleador dijo necesitar.

El dispositivo puede ser adecuado para ser usado en buses y taxis.

#### <span id="page-55-3"></span>**Recomendaciones**

Implementar un módulo con tecnología LTE cuando la cobertura de esta sea mayor, con este tipo de tecnología se pueden lograr implementar nuevas funciones. Con este tipo de tecnología se puede implementar el uso de una plataforma de gestión, con la cual se podrán mostrar los datos que reciba el GPS en todo momento. Implementar un módulo Wi-Fi junto con la cámara para la transmisión del video, cuando este se encuentre con una red conocida. Usar dos cámaras, una para la cabina y otra para la caja del camión.

Contratar un paquete de mensajes de texto a largo tiempo para tener un menor costo del servicio y así poder agregar varios números telefónicos para el envío de las alertas.

Revisar la cámara cada vez que el vehículo llegue a la estación.

Implementar un Power band para que el dispositivo siga trabajando una vez que el vehículo se encuentre apagado.

Implementar el uso de llamadas para escuchar todo lo que ocurra durante el uso del botón de pánico.

# **BIBLIOGRAFÍA**

- <span id="page-57-0"></span>[1] A. Ruano, «Sertrans Servicios de transporte,» 27 Febrero 2017. [En línea]. Available: https://www.sertrans.es/trasporte-terrestre/como-prevenir-el-robo-de-camiones/.
- [2] E. Guevara, «Diseño de un prototipo GPS basado en arduino integrando un módulo GSM para el control y monitoreo de la ubicación del ganado vacuno,» Universidad de Guayaquil. Facultad de Ciencias Matemáticas y Físicas. Carrera de Ingeniería En Networking y Telecomunicaciones, Guayaquil, 2019.
- [3] A. Castro y J. Lemus, APLICACIÓN MÓVIL PARA EL MONITOREO Y LOCALIZACIÓN VEHICULAR SIMULANDO UN SISTEMA DE SEGURIDAD AUTOMOTRIZ, Juárez: UNIVERSIDAD AUTÓNOMA DE CIUDAD JUÁREZ, 2017.
- [4] C. Cárdenas y D. Villlacrés, «Dspace,» 2021. [En línea]. Available: https://dspace.ups.edu.ec/bitstream/123456789/21189/1/UPS-CT009311.pdf. [Último acceso: 08 06 2022].
- [5] C. Tan, «ALL ABOUT 3D PRINTING,» 8 Septiembre 2021. [En línea]. Available: https://all3dp.com/2/esp32-vs-arduino-differences/.
- [6] RENTING FINDERS, «Sistema antirrobo,» [En línea]. Available: https://rentingfinders.com/glosario/sistema-antirrobo/. [Último acceso: 15 Julio 2022].
- [7] Securitas Direct, «Botón de pánico,» 16 06 2021. [En línea]. Available: https://www.securitasdirect.es/blog/boton-de-panico-quees/#:~:text=El%20bot%C3%B3n%20del%20p%C3%A1nico%20es,Receptora%20d e%20Alarmas%20(CRA).. [Último acceso: 21 06 2022].
- [8] Industrias GSL, «Sistema de Geolocalización,» 05 09 2021. [En línea]. Available: https://industriasgsl.com/blogs/automatizacion/sistema-de-geolocalizacion. [Último acceso: 21 06 2022].
- [9] A. Méndez, «Logicbus Blog,» 11 04 2022. [En línea]. Available: https://www.logicbus.com.mx/blog/principios-de-geolocalizacion-gsm-y-comofunciona/#:~:text=En%20pocas%20palabras%2C%20es%20una,a%20las%20torre s%20celulares%20cercanas.. [Último acceso: 21 06 2022].
- [10] A. González, «PANAMAHITEK,» 23 Enero 2013. [En línea]. Available: http://panamahitek.com/arduino-mega-caracteristicas-capacidades-y-dondeconseguirlo-en-panama/. [Último acceso: 2022 Junio 28].
- [11] ARDUINO ®, «ARDUINO,» 28 Junio 2022. [En línea]. Available: https://docs.arduino.cc/hardware/mega-2560.
- [12] Gadget-Info, «Diferencia entre GSM y CDMA,» 2019. [En línea]. Available: https://es.gadget-info.com/difference-between-gsm.
- [13] Claro, wate worst worst claro, where the linea]. Available: https://www.claro.com.ec/personas/servicios/servicios-moviles/cobertura/. [Último acceso: 12 Julio 2022].
- [14] Movistar, «Cobertura Movistar,» [En línea]. Available: https://www.movistar.com.ec/mapa-de-coberturas. [Último acceso: 17 Julio 2022].
- [15] Tuenti, «Cobertura Tuenti,» [En línea]. Available: https://www.tuenti.ec/mapa-decobertura-tuenti. [Último acceso: 17 Julio 2022].
- [16] Prometec, «GSM Y GPRS,» [En línea]. Available: https://www.prometec.net/qprsllamar-enviar-sms/. [Último acceso: 27 07 2022].
- [17] L. Lopez, «Grania automatizada Mecatronica,» 5 Diciembre 2017. [En línea]. Available: https://kupdf.net/download/granja-automatizadamecatronica\_5af61bf2e2b6f5af7a3c69d8\_pdf?cv=1. [Último acceso: 27 Julio 2022].
- [18] Punto Flotante S.A., «Mini core SIM900, módem Quad Band, 2G, GSM-GPRS con el stack TCP-IP integrado, para aplicaciones de telemetría y control remoto por red de datos móviles,» [En línea]. Available: https://www.puntoflotante.net/MINI-CORE-SIM900-GSM-GPRS-QUAD-BAND.htm. [Último acceso: 28 Junio 2022].
- [19] P. Aliverti, Arduino trucos y secretos 120 ideas para crear sus proyectos, España: Marcombo, 2019.
- [20] 330ohms, «Comandos AT,» 18 Octubre 2019. [En línea]. Available: https://blog.330ohms.com/2019/10/18/guia-definitiva-de-comandos-at-gsmbt/. [Último acceso: 17 Agosto 2022].
- [21] D. Mint, Servicio de Mensajes Cortos (SMS) en el Mercado Telefónico de España, Portland, Oregon: The Wilcox Trading Company, 2013.
- [22] C. Volt, «RogerBit,» 31 Mayo 2018. [En línea]. Available: https://rogerbit.com/wprb/2018/05/sim900-primeros-pasos-envio-de-sms-llamadaencendido-de-led/. [Último acceso: 21 Julio 2022].
- [23] Geek Factory, «Descubre Arduino,» 28 Agosto 2017. [En línea]. Available: https://www.geekfactory.mx/tutoriales-arduino/shield-o-modulo-gps-conarduino/#:~:text=La%20forma%20est%C3%A1ndar%20de%20comunicaci%C3%B 3n,del%20fabricante%20del%20m%C3%B3dulo%20GPS.. [Último acceso: 29 Junio 2022].
- [24] ELECTRONICA OXDEA, «Módulo GPS GY-NEO6MV2,» [En línea]. Available: https://oxdea.gt/product/modulo-gps-gy-neo6mv2/. [Último acceso: 21 Julio 2022].
- [25] Last Minute Engineers, «Módulo GPS Neo-6M,» [En línea]. Available: https://lastminuteengineers.com/neo6m-gps-arduino-tutorial/. [Último acceso: 27 07 2022].

# <span id="page-60-0"></span>**ANEXOS**

#### **ANEXO 1: CÓDIGO DE IMPLEMENTACIÓN.**

<span id="page-61-0"></span>// librerías a usar:

#include <TinyGPS++.h> // librería que nos permite controlar el módulo GPS #include <SoftwareSerial.h> // librería para crear puertos virtuales en el arduino

SoftwareSerial Sim900Serial(10, 11); // Pines a utilizar para conectar el módulo SIM900 static const int RXPin = 51, TXPin = 50; // Se define el pin4 y pin3 como transmisor y receptor TinyGPSPlus gps; SoftwareSerial serialVirtual(RXPin, TXPin); // Variables a utilizar:

int led  $= 13$ ; int pulsador  $= 2$ ; int valor  $= 0$ ; char incoming\_char = 0; // Variable que guarda los caracteres que envía el SIM900 int salir  $= 0$ : int switch Pin =  $3$ ; // Pin de el sensor magnético bool enviado = false; // Variable para poder enviar solo un mensaje cuando se abra la puerta trasera void setup() { pinMode(led, OUTPUT); pinMode(pulsador, INPUT); Sim900Serial.begin(19200); // velocidad de transmisión GPRS delay(1000); Serial.begin(19200); // velocidad del puerto serial del arduino delay(1000); serialVirtual.begin(9600);// seteamos la velocidad del módulo GPS en 9600 // sensor magnético pinMode (switchPin, INPUT); //

digitalWrite (switchPin, HIGH);// Se establece el pin digital en alto el pin del sensor

}

```
void loop(){
   while (serialVirtual.available() > 0) // verificación si el módulo GPS esta enviando datos
   if (gps.encode(serialVirtual.read())) // lectura de los datos
  valor = digitalRead(pulsador); // confirmación del activado del pulsador
 if (valor == HIGH) { \frac{1}{2} // comprobamos si la entrada es en alto
   digitalWrite(led, HIGH); // encendido del led indicador
   Serial.println("Enviando posicion!!!");
delay(1000);
     EnvioTexto(); // se llama a la función EnvioTexto
    valor=0; 
  } 
}
void EnvioTexto()
{
  Sim900Serial.print("AT+CMGF=1\r"); // comando para enviar mensaje de texto
  delay(100);
  Sim900Serial.println("AT + CMGS = \"+593985885095\""); // receptor
  delay(100);
  Sim900Serial.print("https://maps.google.com/maps?q="); // URL de Google Maps
  Sim900Serial.print(gps.location.lat(),6); // datos de latitud del módulo GPS y se lo 
enviamos al SIM900
  Sim900Serial.print("+");
  Sim900Serial.print(gps.location.lng(),6); // datos de longitud del módulo GPS y se lo 
enviamos al SIM900
  delay(100);
  Sim900Serial.println((char)26); // comando de finalización 
  delay(100);
  Sim900Serial.println();
```
delay(5000);

digitalWrite(led, LOW); // apagado el led indicador

```
 Serial.println("Mensaje enviado");
```

```
// sensor magnético
```
if (digitalRead(switchPin) == LOW)  $\{$  // la puerta se encuentra cerrada digitalWrite (led, LOW); enviado = false;

```
 } else { // cuando la puerta se abre
  digitalWrite (led, LOW);
 if ( enviado == false ){
  mensaje_sms();
 enviado = true; }
 }
```

```
void mensaje_sms() // función a utilizar cuando se active el sensor magnetico
{
```

```
Sim900Serial.print("AT+CMGF=1\r");
```
delay(100);

```
Sim900Serial.println("AT + CMGS = \"+593985885095\"");
```
delay(100);

```
Sim900Serial.println("ALERTA: Puerta Abierta"); // mensaje que vamos a enviar
delay(100);
```

```
Sim900Serial.println((char)26);
```

```
delay(100);
```
Sim900Serial.println();

delay(1000);

Serial.println("SMS enviado satisfactoriamente");

}

#### **ANEXO 2: CÓDIGO DE IMPLEMENTACIÓN PARA LA PANTALLA LED.**

<span id="page-64-0"></span>// código tomado del siguiente enlace: [https://github.com/MajicDesigns/MD\\_MAX72XX](https://github.com/MajicDesigns/MD_MAX72XX)

#include <MD\_Parola.h> #include <MD\_MAX72xx.h> #include <SPI.h>

// set to 1 if we are implementing the user interface pot, switch, etc #define USE\_UI\_CONTROL 0

#if USE\_UI\_CONTROL #include <MD\_UISwitch.h> #endif

// Turn on debug statements to the serial output #define DEBUG 0

```
#if DEBUG
#define PRINT(s, x) { Serial.print(F(s)); Serial.print(x); }
#define PRINTS(x) Serial.print(F(x))
#define PRINTX(x) Serial.println(x, HEX)
#else
#define PRINT(s, x)
#define PRINTS(x)
#define PRINTX(x)
#endif
```
// Define the number of devices we have in the chain and the hardware interface // NOTE: These pin numbers will probably not work with your hardware and may // need to be adapted #define HARDWARE\_TYPE MD\_MAX72XX::FC16\_HW #define MAX\_DEVICES 4 #define CLK\_PIN 13

#define DATA\_PIN 11 #define CS\_PIN 10

// HARDWARE SPI

MD\_Parola P = MD\_Parola(HARDWARE\_TYPE, CS\_PIN, MAX\_DEVICES); // SOFTWARE SPI //MD Parola P = MD Parola(HARDWARE TYPE, DATA PIN, CLK PIN, CS PIN, MAX\_DEVICES);

// Scrolling parameters #if USE\_UI\_CONTROL const uint8\_t SPEED\_IN = A5; const uint8\_t DIRECTION\_SET =  $8$ ; // change the effect const uint8 t INVERT  $SET = 9$ ; // change the invert

const uint8\_t SPEED\_DEADBAND = 5; #endif // USE\_UI\_CONTROL

uint8 t scrollSpeed = 50; // default frame delay value velocidad textEffect\_t scrollEffect = PA\_SCROLL\_LEFT; textPosition\_t scrollAlign = PA\_LEFT; uint16 t scrollPause = 500; // in milliseconds

// Global message buffers shared by Serial and Scrolling functions #define BUF\_SIZE 75 char curMessage[BUF\_SIZE] =  $\{$  ""  $\}$ ; char newMessage[BUF\_SIZE] = { " AYUDA NOS ESTAN ASALTANDO " }; bool newMessageAvailable = true;

#if USE\_UI\_CONTROL

MD\_UISwitch\_Digital uiDirection(DIRECTION\_SET); MD\_UISwitch\_Digital uiInvert(INVERT\_SET);

```
void doUI(void)
{
  // set the speed if it has changed
  {
   int16_t speed = map(analogRead(SPEED_IN), 0, 1023, 10, 150);
  if ((speed >= ((int16_t)P.getSpeed() + SPEC\_DEADBAND)) (speed <= ((int16_t)P.getSpeed() - SPEED_DEADBAND)))
   {
    P.setSpeed(speed);
    scrollSpeed = speed;
    PRINT("\nChanged speed to ", P.getSpeed());
   }
  }
  if (uiDirection.read() == MD_UISwitch::KEY_PRESS) // SCROLL DIRECTION
  {
   PRINTS("\nChanging scroll direction");
  scrollEffect = (scrollEffect == PA_SCROLL_LEFT ? PA_SCROLL_RIGHT :
PA_SCROLL_LEFT);
   P.setTextEffect(scrollEffect, scrollEffect);
   P.displayClear();
   P.displayReset();
  }
  if (uiInvert.read() == MD_UISwitch::KEY_PRESS) // INVERT MODE
  {
   PRINTS("\nChanging invert mode");
   P.setInvert(!P.getInvert());
  }
}
#endif // USE_UI_CONTROL
void readSerial(void)
```

```
{
  static char *cp = newMessage;
  while (Serial.available())
  {
    *cp = (char)Serial.read();
  if ((\text{`cp} == \text{'n'}) || (cp - newMessage >= BUF_SIZE-2)) // end of message character or
full buffer
   {
    *cp = \sqrt{0}; // end the string
     // restart the index for next filling spree and flag we have a message waiting
     cp = newMessage;
     newMessageAvailable = true;
   }
   else // move char pointer to next position
     cp++;
  }
}
```

```
void setup()
```
{

```
 Serial.begin(57600);
```
 Serial.print("\n[Parola Scrolling Display]\nType a message for the scrolling display\nEnd message line with a newline");

```
#if USE_UI_CONTROL
  uiDirection.begin();
 uiInvert.begin();
  pinMode(SPEED_IN, INPUT);
```

```
 doUI();
#endif // USE_UI_CONTROL
```
P.begin();

```
 P.displayText(curMessage, scrollAlign, scrollSpeed, scrollPause, scrollEffect, 
scrollEffect);
}
void loop()
{
#if USE_UI_CONTROL
  doUI();
#endif // USE_UI_CONTROL
  if (P.displayAnimate())
  {
```

```
 if (newMessageAvailable)
```

```
 {
```

```
 strcpy(curMessage, newMessage);
```

```
 newMessageAvailable = false;
```

```
 }
```

```
 P.displayReset();
 }
```

```
 readSerial();
```
}